## UNIVERSIDAD NACIONAL AUTONOMA DE MEXICO

### FACULTAD DE FILOSOFIA Y LETRAS

INFORME ACADEMICO DE ACTIVIDAD PROFESIONAL

USO Y MANEJO DE LA CARTOGRAFIA CATASTRAL EN EL MUNICIPIO DE NAUCALPAN DE JUAREZ: APLICACION DE UN SISTEMA DE INFORMACIÓN  $GEOGRAFICA$ 

PRESENTADO POR \\

RUBEN MIRANDA PERALTA

PARA OBTENER EL TITULO DE

LICENCIADO EN GEOGRAFIA

ASESOR: DR. ENRIQUE PROPIN FREJOMIL

A

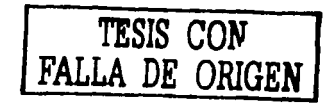

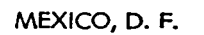

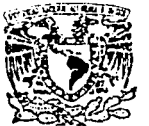

MEXICO, D. F. **FACULTAD DE FILOSOFIA Y LETRAS**<br>COLEGIO DE GEOGRAFIA **2003.** 

I :\_......,· <~·;., :;~/ ... ". ~-: .. ,\ 1..,,. ()' ';<1:\t.~~Jl -~ :J1

rec.Oua.RES

Profesion<sup>1</sup>

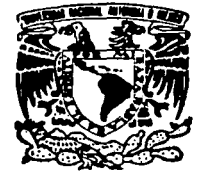

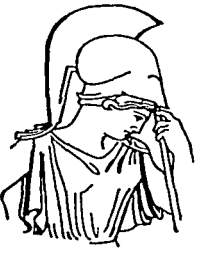

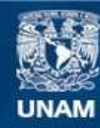

Universidad Nacional Autónoma de México

**UNAM – Dirección General de Bibliotecas Tesis Digitales Restricciones de uso**

# **DERECHOS RESERVADOS © PROHIBIDA SU REPRODUCCIÓN TOTAL O PARCIAL**

Todo el material contenido en esta tesis esta protegido por la Ley Federal del Derecho de Autor (LFDA) de los Estados Unidos Mexicanos (México).

**Biblioteca Central** 

Dirección General de Bibliotecas de la UNAM

El uso de imágenes, fragmentos de videos, y demás material que sea objeto de protección de los derechos de autor, será exclusivamente para fines educativos e informativos y deberá citar la fuente donde la obtuvo mencionando el autor o autores. Cualquier uso distinto como el lucro, reproducción, edición o modificación, será perseguido y sancionado por el respectivo titular de los Derechos de Autor.

 $\label{eq:3.1} \frac{1}{2\lambda} \frac{1}{2} \left[ \left( \left( \frac{\lambda}{2} \frac{1}{2} \right) \left( \frac{\lambda}{2} \right) \left( \frac{\lambda}{2} \right) \left( \frac{\lambda}{2} \right) \right] + \left( \left( \frac{\lambda}{2} \frac{1}{2} \right) \left( \frac{\lambda}{2} \right) \left( \frac{\lambda}{2} \right) \right) + \left( \frac{\lambda}{2} \frac{1}{2} \right) \left( \frac{\lambda}{2} \right) \left( \frac{\lambda}{2} \right) \left( \frac{\lambda}{2} \right) + \left( \frac{\lambda}{2} \right)$ 

a massacre de la Roma de la casa del constitución. al para comercional das 1233 N.H. 1942<br>2000 -

 $\mathcal{O}(\mathbf{r}^2)$  and  $\mathcal{O}(\mathbf{r}^2)$  .

ta a shekarar 2007.<br>Matuki ta 1970, Anggota

 $\sim$ 

Wildelman

*Donde abundan los sueños, también abundan las vanidades* y *las muchas palabras;* 

*más tú, teme a Dios.* 

Ec. *5:7* 

#### **AGRADECIMIENTOS**

**A mi esposa** por brindarme lo mejor de ella.

the companies of the state of the state of the state of the state of the state of the state of the state of the

Por su ejemplo, amor y entrega a lo largo de toda mi vida a **mi madre.** 

A mis hermanos por sus consejos, atenciones y confianza.

Al Dr. Enrique Propin Frejomil por su valiosa asesoría *y* paciencia en la dirección del presente informe.

A los miembros del sínodo: Dra. Lilia Susana Padilla y Sotelo, Dra. Ma. Del Carmen Juárez Gutiérrez, Mtra. Rosa Alejandrina de Sicilia Muñoz por sus atinados comentarios y en especial al Dr. Álvaro Sánchez Crispin por su tiempo y observaciones en la revisión de este informe.

**Al H.** Ayuntamiento de Naucalpan de Juárez por su apoyo a través de la Subdirección de Impuestos Inmobiliarios y en especial al Ing. Sergio Rodríguez, Arq. Miguel Muñoz y al personal del Departamento de Catastro por las facilidades otorgadas para la realización de este trabajo.

A Gabriela López Alcacer, Isabel Pacheco Martínez, Jorge Ramírez Ramírez y Andrés Bolaños López por compartir esta experiencia, por ser parte del desarrollo de este proyecto pero, sobre todo por su amistad.

Agradezco el interés especial por este trabajo al Dr. Humberto González Calderón y Sra. Hilda Narda Espinosa.

# **ÍNDICE**

## **INTRODUCCIÓN**

 $\mathbf{1}$ 

**Página** 

**CAPÍTULO 1** 

## **EL CATASTRO. CARTOGRAFÍA Y SISTEMAS DE INFORMACIÓN GEOGRÁFICA EN EL MUNICIPIO DE NAUCALPAN**

 $\ddot{\phantom{a}}$ 

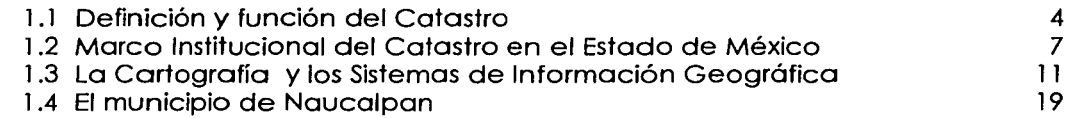

## **CAPITULO 2**

## **DESARROLLO DEL SIG PARA EL CATASTRO EN EL MUNICIPIO DE NAUCALPAN**

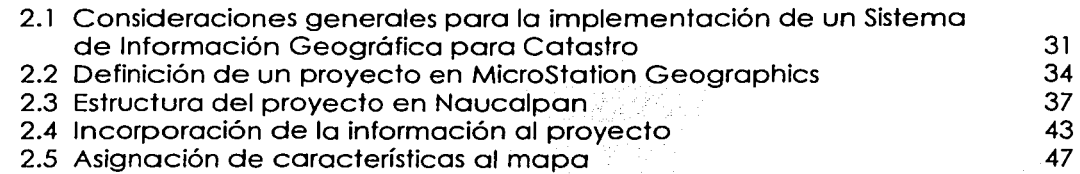

## **CAPITULO 3**

# **USO Y APLICACIÓN DE LA CARTOGRAFÍA CON UN SIG EN CATASTRO**

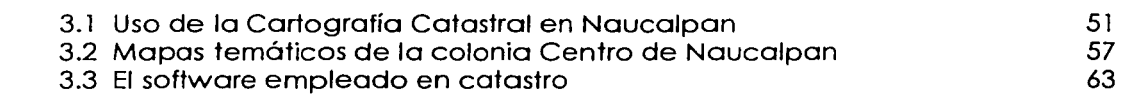

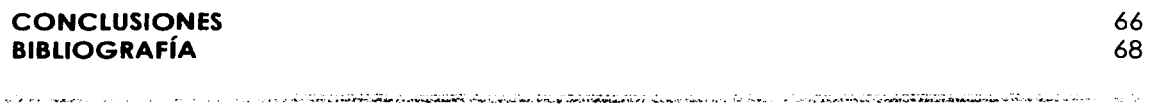

UNIVERSIDAD NACIONAL AUTONOMA DE MÉXICO

## **ÍNDICE DE FIGURAS**

#### **Capítulol Página**  Figura 1. 1 Función de la Cartografía en el catastro 6 Figura 1.2 Visión del catastro en el ámbito territorial Figura 1.3 Finalidad del catastro en el ámbito municipal 11 Figura 1.4 Componentes de un Sistema de Información Geográfica 16 Figura 1.5 Vuelo Fotogramétrico . . 18 Figura 1 .6 Suelo rural y urbano del municipio de Naucalpan ,·· .. · . . 20 Figura 1.7 Porcentajes de superficie en el área urbana del municipio de . Naucalpan 21<br>Figura 1.8 Ubicación del municipio de Naucalpan en el área metropolitana (ca. 22) Figura 1.8 Ubicación del municipio de Naucalpan en el área metropolitana <sup>22</sup>22<br>Figura 1.9 Conformación de la clave catastral Figura 1.9 Conformación de la clave catastral ... Figura 1.10 Delimitación de zonas catastrales en el área urbana del municipio de<br>Naucalpan Figura 1.11 ~l~~~a¿~~~stral ··. ···•i''.c:; ',. *'.}S:* . ... ~~ Figura 1.12 Uso de suelo urbano por áreas homogéneas en el municipio de **Naucalpan 29 The Construction of the Construction of the Construction of the Construction of the Construction**

### **Capítulo 2**

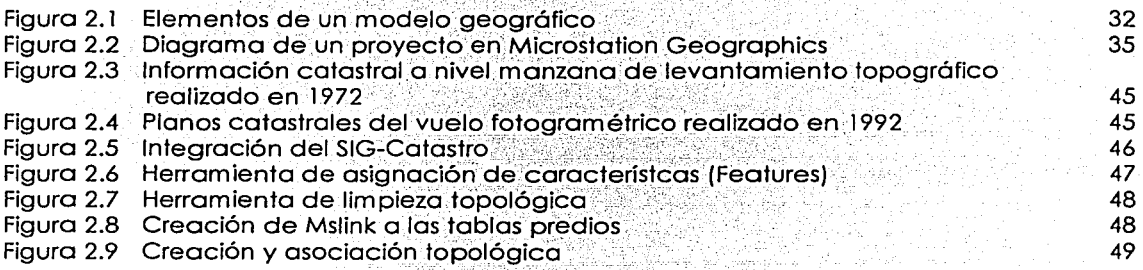

### **Capítulo 3**

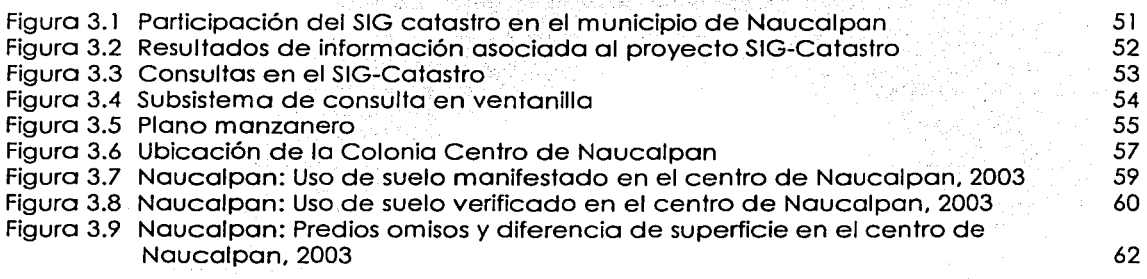

.<br>Maria mengunakan kembangan dan sebagai dan sebagai dalam sebagai dan sebentuk dan sebagai dan sebagai dan seba UNIVERSIDAD NACIONAL AUTONOMA DE MÉXICO

E

# **ÍNDICE DE CUADROS**

## **Capitulol**

## **Página**

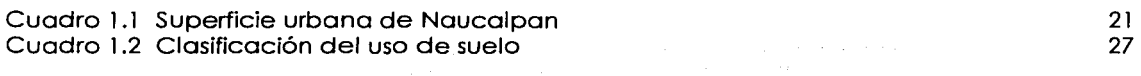

a ng April Kabupatèn

## **Capitulo 2**

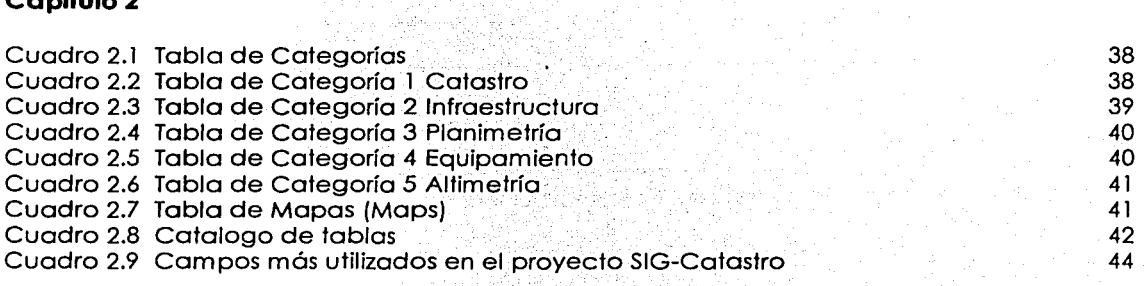

.<br>In the company of the first section who was also also also that there is a section of the company of the compa

F

## **Capitulo 3**

Cuadro 3.1 Predios y manzanas registrados

## INTRODUCCIÓN

Desde su origen, el catastro se ha constituido como un órgano fiscalizador; en México, sus primeros indicios se rematan a la época prehispánica, los aztecas ejercían su dominio territorial y poder a través de la imposición de tributos a los grupos de pobladores que se ubicaban en su alrededor, contaban con un aparato fiscalizador (Chihuacóhuatl) encargado de la recaudación(Dobner, 1978).

De tal manera que las relaciones sociales dentro del territorio han conformado y asignado diferentes valores al espacio a lo largo de la historia, las cuales quedan plasmadas y pueden estudiarse desde diferentes marcos de referencia. El catastro no es la excepción, por el contrario, está estrechamente vinculado con el valor que se le asigna a una propiedad por el lugar donde se localiza y la función que ejerce dentro del territorio. Un inmueble puede tener características y funciones similares pero su ubicación está estrechamente asociada con su valor fiscal. *TESIS CON* 

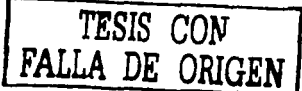

El marco catastral en el Estado de México lo conforma, por un lado, el Instituto de Información e Investigación Geográfica, Estadística y Catastral del Estado de México (IGECEM) encargado de establecer las normas para el catastro municipal y, por otro lado, el catastro municipal responsable de la recaudación de impuestos y la atención al contribuyente o poseedores de un predio ubicado dentro de una demarcación catastral. En este sentido, la función de la Cartografía empleada para el catastro, es proporcionar los datos relacionados a la ubicación, geometría *y* datos relacionados con el propietario de un predio, así como la representación y estado fiscal de los mismos.

Actualmente, la mayoría de las fuentes cartográficas con información catastral se manejan en documentos en papel a través de planos, por lo que hasta el momento no existe al menos en el Estado de México, un marco técnico que establezca los procedimientos y estándares informáticos para el uso de la Cartografía catastral en formato digital. Por lo que el manejo de técnicas cartográficas y el empleo de software, para estos fines, es responsabilidad de los mismos municipios.

El municipio de Naucalpan, cuenta con un padrón fiscal de aproximadamente 126,000 cuentas catastrales que representa más del 50% de los recursos que ingresan al municipio, sin que hasta el momento se tenga un control preciso de los predios existentes, su situación fiscal y, menos aún, donde están ubicados, de ahl la importancia de tener una adecuada administración de la información catastral que incluye un mejor manejo y uso de la cartograffa catastral. TESIS CON

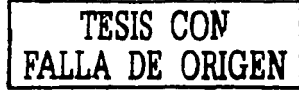

--- --·------

Asimismo, las nuevas disposiciones oficiales de acceso libre a la información, permite a la ciudadanfa consultar de la misma manera, la información que anteriormente sólo era exclusiva del gobierno y funcionarios públicos. En este proceso de incorporación de la información, los gobiernos en sus diferentes niveles han tenido que enfrentar problemas, no sólo para mostrarla al exterior, sino para organizar la información al mismo interior de las dependencias: en este sentido el municipio de Naucalpan no ha sido la excepción.

La hipótesis bajo la cual se desarrolló el presente informe del municipio de Naucalpan que está en proceso de modernizar su catastro, es organizar la información Cartográfica a través de la automatización del catastro a fin de mejorar los procesos de recaudación fiscal.

El objetivo es mostrar las características de la información cartográfica en el manejo del catastro con la aplicación de un Sistema de Información Geográfica que se desarrolla en el área de Geografía Informática de la que el autor del presente trabajo formó parte.

En el primer capitulo, se describen los conceptos básicos relacionados con la definición del Catastro, sus características, definición de los Sistemas de Información Geográfica y la delimitación catastral del municipio de Naucalpan.

i ¡

¡

**.**<br>المستحدة line of the marketing of the collaboration

**1999** - Charles Street, Care

En el segundo capítulo, se describe cómo se desarrolló el SIG para catastro, en un proyecto de MicroStation Geographics y los diferentes procesos en el manejo de la información.

En el tercer capítulo, se muestran los resultados obtenidos en más de dos años de trabajo continuo en el proceso de conformación e integración del Sistema de Información Geográfica para el Catastro de Naucalpan y su ejecución ejemplificada en el caso de la colonia Centro de Naucalpan.

# **CAPÍTULO 1**

### **EL CATASTRO, CARTOGRAFiA Y SISTEMAS DE INFORMACIÓN GEOGRÁFICA EN EL MUNICIPIO DE NAUCALPAN**

### **1.1 Definición y función del catastro**

**Origen** 

Por lo que respecta al origen del vocablo catastro, se han señalado diversas hipótesis, sin que exista un consenso. Así, hay quienes lo ubican en la palabra latina *capitastrum*, como una fusión de *capitum registrum* (registro de parcelas gravables) o de capitationis registrum (registro del impuesto gravable a cada persona o a cada parcela) (Dobner, 1982).

Otros estudiosos señalan la palabra italiana catastico (lista de ciudadanos con propiedades gravables), derivada del vocablo bizantino catastijon = registro, lista cuenta, como el verdadero origen de catastro (lbid).

#### Definiciones

Desde el punto de vista institucional, en el Estado de México, el catastro se define de la siguiente manera según el Artículo 168.- Catastro es el sistema de información territorial, cuyo propósito es integrar *y* conservar el padrón catastral que contiene los datos técnicos y administrativos de un inventario analítico de los inmuebles ubicados en el Estado (Procuraduría Fiscal, 2002).

El propósito del catastro es determinar la ubicación, tamaño, tipo y uso general de los bienes inmuebles y registrar los datos pertinentes a su valor y derechos de propiedad.

De ahí que el padrón catastral esté conformado por un conjunto de registros gráficos, alfanuméricos y elementos, resultado de las actividades catastrales relacionadas con la identificación, inscripción, control y valuación de los inmuebles.

UNIVERSIDAD NACIONAL AUTÓNOMA DE MÉXICO 4

Los derechos de propiedad, su carácter y extensión, dependen de las leyes y reglamentaciones de un Estado o país, la definición geométrica de un predio es un problema estrictamente de levantamiento, relativo a la ubicación de puntos en el espacio tridimensional y regida por las técnicas de levantamiento que son las mismas en todos los países (Blachut, 1980).

#### Funciones

La función básica de un catastro es la identificación de los bienes inmuebles y de sus propietarios, provisión y mantenimiento de los datos básicos para propósitos impositivos. El catastro se instituyó en sus principios como un instrumento de percepción de impuestos y se ha mantenido esta tarea a través de su historia.

De acuerdo con ésto, el catastro se clasifica básicamente de tres maneras:

#### *A.* Función fiscal del catastro

Una distribución equitativa de los impuestos a los bienes inmuebles depende del valor de las propiedades; por lo tanto, el catastro debe contener, al menos, los datos básicos esenciales para la recaudación de los impuestos sobre los bienes inmuebles.

#### B. Función jurídica del catastro

Ubicación de los límites, el registro y mantenimiento de la información que define los derechos de propiedad y sus limitaciones. Dependiendo de las características legales del catastro en operación, los datos de los levantamientos, junto con otros documentos disponibles en la oficina catastral, pueden suministrar la única garantía de la propiedad de una parcela de tierra específica, incluyendo sus límites precisos (lbid).

s anno 1964, etimologi segu questión el conseguero de mercaret, qual composition que la caractería

## C. Función multifinalitaria del catastro

"Contempla como meta el poder dar solución a futuro a diferentes situaciones relacionadas a un elemento común, cuando el sistema llegara a manejar eficientemente diferentes aspectos fijos *y* periódicos, para diferentes fines específicos como impuestos, problemas urbanos, económicos, ambientales, sociales, legales y fiscales; en áreas específicas para poder llegar a decisiones adecuadas de planeación, inversión implantación, operación y administración" (Dobner, 1982).

### Función de la Cartografía en el catastro

Los productos cartográficos *y* de levantamiento resultantes de las operaciones catastrales destinados a satisfacer las tres funciones antes mencionadas, son de gran utilidad práctica en el planeamiento y ejecución de diferentes proyectos y forman la base de un sistema de información más general.

Esto es particularmente cierto en áreas urbanas de rápido desarrollo. Esta función se desplazó con rapidez hacia el punto central de las operaciones catastrales y como resultado del catastro fue adquiriendo una característica de propósitos múltiples (Figura. 1.1)

### **Figura. 1.1 Función de la cartografía en el catastro.**

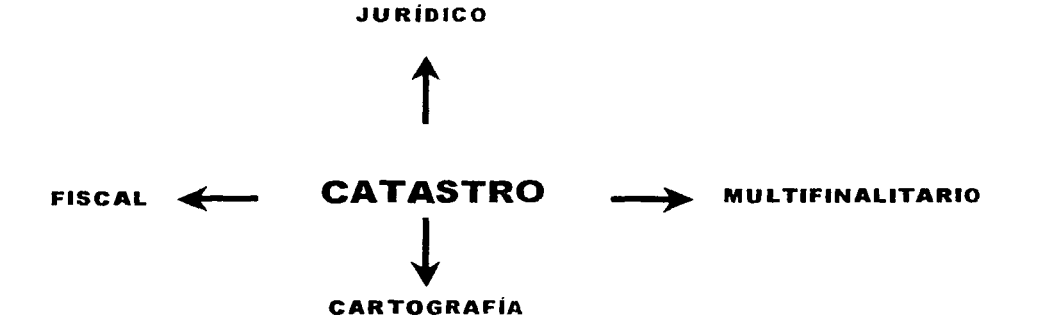

Fuente: Elaborado sobre la base de: Dobneher, 1982.

Cualquiera que sea el tipo de catastro, la Cartografía comienza a tener un papel relevante en su manejo y administración dado que participa en las tres funciones descritas, podría decirse que cumple una función integradora.

### **1.2 Marco Institucional del Catastro en el Estado de México**

El Estado de México, a través del Instituto de Información e Investigación Geográfica, Estadística y Catastral del Estado de México IGECEM tenía a su cargo la administración, gestión *y* normatividad de todos los municipios mexiquenses pero, debido a la gran cantidad de información que concentraba y manejaba, éste tuvo un proceso de descentralización de funciones, de acuerdo con el decreto 111 publicado el día 29 de marzo de 1999, en donde se oficializa que la gestión del catastro es responsabilidad directa del municipio, en apego a la normatividad emitida por el gobierno del Estado.

Las funciones y reglamentos que establece el IGECEM se enfocan, en particular, a las normas *y* leyes que rigen la actividad catastral del Estado de México sin que, hasta el momento, existan las bases que establezcan los procedimientos informáticos y técnicos de preparación cartográfica en medios automatizados; de un software especializado para el tratamiento de la misma o, en el mejor de los casos, de un software de SIG que pudiera almacenar, manipular y analizar la información cartográfica catastral (Díaz, 2001 ).

### Reglamentos y funciones

Desde 1992, el IGECEM se encarga solamente del aspecto normativo del catastro, en apego al artículo 6 de la Constitución Política del Estado de México<sup>1</sup>. El Instituto emitirá la normatividad técnica para la actualización e integración de tablas de valor *y* del inventario analítico de inmuebles; la práctica de avalúos, apeos *y* deslindes, rectificación *y* aclaración de linderos; la integración de la información técnica de los límites del Estado o de sus municipios; y la que considere necesaria para el cumplimiento de la Ley, quedando la

t della giorna anche si constanta della contra contra della contra contra della contra della contra della contra

administración y gestión en manos de los propios municipios (Constitución Política del Estado de México, 2002).

Artículo 5. El ayuntamiento ejercerá sus atribuciones, facultades y despacho de asuntos a través de la unidad administrativa que designe, la que coordinará con el Instituto para realizar su actividad catastral, apegándose a las normas técnicas y administrativas que éste emita (lbid).

#### Facultades y obligaciones

El Instituto de Información e Investigación de Geografía, Estadística y Catastral del Estado de México conocido en sus siglas como IGECEM es la autoridad legal que tiene como obligación normar la actividad catastral conforme a lo dispuesto en el Art. 170.

Reglamento de la Ley de Catastro del Estado de México Cap. tercero De la inscripción y actualización catastral

Artículo 10. Los inmuebles ubicados dentro del territorio del Estado; deberán inscribirse en el inventario analítico de inmuebles a que se refiere la Ley.

Artículo 11. El inventario analítico de inmuebles, se integra por el registro alfanumérico y el registro gráfico.

- l. El registro alfanumérico deberá contener:
	- A. Datos del inmueble:
		- a. Clave catastral
		- b. Nombre de propietario o poseedor
		- c. Ubicación
		- d. Superficie de terreno
		- e. Superficie de construcción
		- f. Uso de suelo y destino
		- g. Reserva o provisión
- h. Régimen jurídico de la tenencia de la tierra
- i. Características de la construcción
- j. Valor catastral
- B. Catálogos operativos:
	- a. Localidades
	- b. Colonias
	- c. Valores unitarios de suelo
	- d. Valores unitarios de construcción
	- e. Valores de calles o bandas de valor
	- f. Manzanas
	- g. Calles
- 11. El registro gráfico deberá contener:
	- a. Fotografías aéreas
	- b. Planos catastrales en escalas 1:5000, 1:1000 y 1:500
	- c. Documentos de control geodésico y topográfico

d. Planos que integran los planes de desarrollo urbano aprobados por la Legislatura

e. Ortofotos

## Visión actual del catastro

Hasta aquí se ha descrito al catastro de la manera en que por su función se le ha conocido, como un órgano fiscalizador; sin embargo, ello ha significado un problema en la evolución del catastro; éste debe tener otro enfoque que no sea sólo el impuesto tributario. Algunos autores consideran que el catastro puede aportar muchos más elementos en las funciones de la administración municipal y estatal.

En el Estado de Colima, por ejemplo el catastro tiene como objetivo el registro del territorio y la ubicación de personas a través de la mínima unidad de representación espacial que es el predio. La finalidad es aportar el mayor número de datos del territorio para las demás instituciones, dependencias de gobierno que manejan registros de población sin que en ellas

.<br>איז איז המשק אם זה היה המקומים לכל להוא המקומה אתם ממשקל השל אלא אביב, איז היה היה הקריים המלאלאלאלאליאנטי היה

la función sea propiamente la ubicación en el territorio, pero que, sin embargo, facilita el manejo de la información en sus tareas y aporta también datos importantes para la integración de un gran sistema de información territorial y datos personales a través del registro único de población CURP(Figura 1 .2).

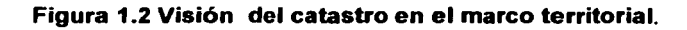

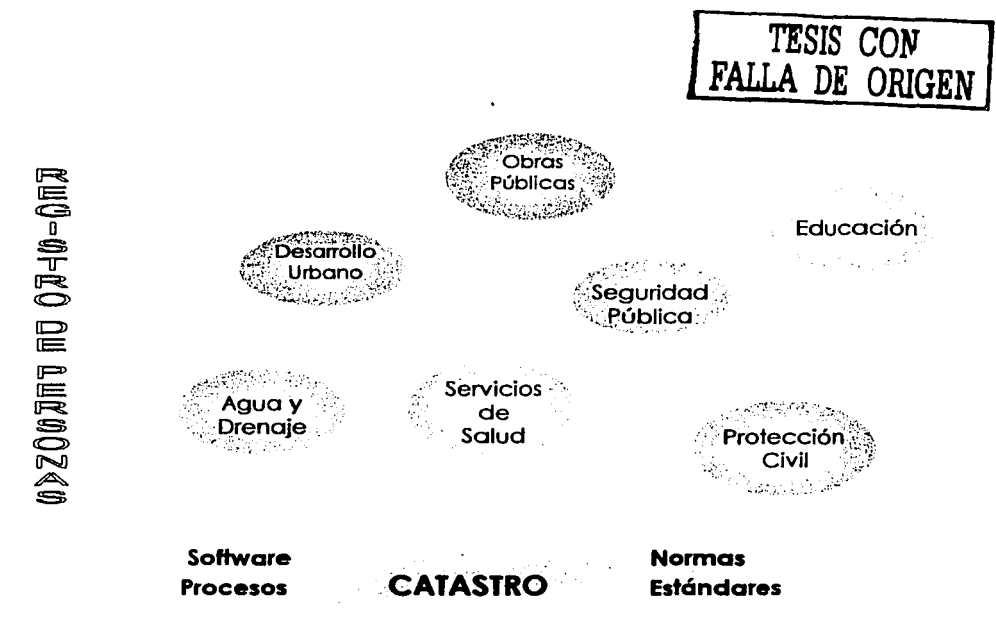

## REGISTRO DEL TERRITORIO

Fuente: Elaborado sobre la base de: Rodríguez, 2003.

Es importante mencionar que este marco de información debe estar sustentado por normas, estándares *y* procesos técnicos homogéneos que den sustento a un uso *y* manejo adecuado de la información entre los mismos.

. .. ------------·

Por otra parte, el catastro queda integrado en un ámbito más global, con el uso y manejo de todos los elementos que lo conforman. Así pues, el fin del catastro se puede resumir de la manera siguiente:

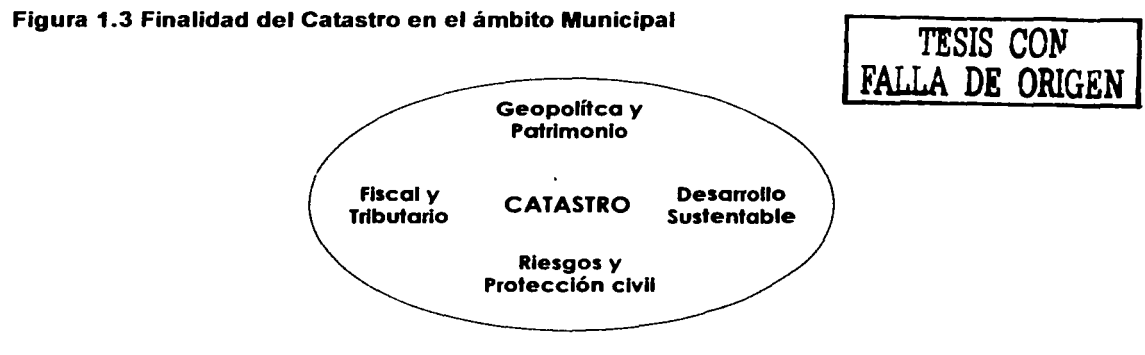

Fuente: Elaborado sobre la base de: Rodríguez, 2003.

#### 1.3 La Cartografía *y* los Sistemas de Información Geográfica.

Los mapas expresan las diferentes relaciones espaciales que se establecen cotidianamente y que, a primera vista, no se identifican tan fácilmente. Es posible seleccionar del mundo real algunos elementos de interés, *y* hacer una clasificación tan amplia o pequeña como se desee. Así, por ejemplo, al elegir una colonia como nuevo lugar de residencia de la cual interesa conocer todo lo relacionado con la educación y representar en un mapa todo lo referente a las escuelas, cuántas existen, qué niveles de educación se imparten, cuáles son las mas cercanas, a qué distancia se encuentran, si son públicas o privadas, cuáles son sus vías de acceso, costos, si cuentan con transporte, etc., de la misma colonia se pueden elegir otros temas de interés: servicios, seguridad, transporte, vias de comunicación y conformar todo un conjunto de información representada gráficamente, el resultado es un mapa con diferentes temas, *y* las relaciones que entre ellos se establecen; esto es de gran utilidad cuando se debe tomar una decisión común y sencilla que, aparentemente, nada tiene que ver con los mapas *y* las relaciones espaciales.

la Cartografía es la ciencia que se encarga de representar y hacer abstracción del mundo real para conocerlo en diferentes formas, escalas y tiempos. Se define como el arte o ciencia de confeccionar una carta o mapa bajo ciertas normas, que expresan gráficamente los rasgos de la Tierra.

los avances en la tecnología, la necesidad cada vez mayor de información para tomar una decisión en cualquier nivel de interés: personal, institucional, investigación, o particular, han llevado a diferentes profesionales relacionados con la representación espacial a recurrir a diferentes técnicas y herramientas como los Sistemas de Información Geográfica, que constituyen una alternativa de gran utilidad para administrar, gestionar y dar solución a los problemas cartográficos.

#### Definición de sistemas de información geográfica

El término "Sistema de Información Geográfica" (SIG) se emplea para denominar el uso y manejo de información geográfica georeferenciada a través de medios automatizados. El acceso a los SIG ha aumentado gracias a que los costos de programas *y* equipos para SIG son mas accesibles para el usuario, ya que, anteriormente, sólo las grandes empresas con recursos podían desarrollar estos sistemas. El uso de los SIG aumentó en el decenio de los noventas en las universidades, oficinas gubernamentales, empresas privadas de negocios para la solución de diversos problemas.

Desde un punto de vista cognoscitivo, los SIG son un modelo de la realidad (Aronoff, 1993), una abstracción a partir de la cual sólo se van a extraer los elementos mas convenientes para la simulación de un fenómeno. la conformación del sistema incluye la modelación de los datos, la determinación de los procesos en función de los modelos geográficos, la organización de los problemas y procedimientos a implementar y la tecnología necesaria (equipo y paquetes) para llevarlo a cabo.

El sistema trabaja con información, de carácter espacial, procesada a través de medios automatizados. Los datos geográficos son objetos o fenómenos del mundo real que tienen una cierta ubicación en la superficie de la Tierra y son descritos por uno o mas atributos cualitativos o cuantitativos. De este modo, la información espacial es descrita en términos de la posición del objeto con respecto a un sistema de coordenadas; su temporalidad, los atributos de los objetos físicos asociados con su posición geográfica y las relaciones espaciales de los objetos denominados como topológicos (Guimet, 1992).

Un SIG gestiona la introducción, manipulación, análisis y salida de datos espaciales y tabulares. Los datos espaciales están referenciados a puntos geográficos. Los datos tabulares son datos no gráficos relacionados con los datos espaciales y se guardan en una base de datos relacional (Bentley, 1996).

Desde un punto de vista más práctico, un SIG permite visualizar información geográfica con sus características, asociadas con una base de datos y que cuenta con coordenadas para su localización.

## Tipos de SIG

Existen diferentes aplicaciones para los sistemas de información geográfica *y* en función de ello, existen básicamente tres grupos:

### *A.* Sistemas CAD (Compuer Aided Design)

Son sistemas que están orientados al manejo de información vectorial y dibujo, la elaboración de figuras geométricas es una de sus principales funciones, permite exportar con gran facilidad sus archivos en diferentes formatos. Carecen de funciones que permitan ligar y manipular información de una base de datos externa.

. .-,.¡;;¡¡.-----.;· .... ······¡.;¡·..-··•· ···-······M----~~-

## B. Sistemas AM-FM (Automated Mapping y Facility Management)

Estas herramientas permiten uso de datos espaciales (posiblemente creados *y* estructurados en un SIG) *y* están destinados a usuarios que no tienen conocimientos en programación, Cartografía, Geodesia, etc. Su costo es inferior al del SIG y está destinado al uso en microordenadores.

Estos sistemas permiten georeferenciar y asignar proyecciones a los archivos gráficos, cuentan con base de datos y los atributos de la información gráfica pueden ser ligados con la base de datos, tienen funciones para realizar análisis espacial, generar mapas temáticos, permiten realizar edición de dibujo; aunque sus herramientas son más limitadas que un CAD o SIG, es posible realizar modelos de proyección para predecir resultados.

## C. Sistemas de Información Geográfica (S/G)

Estos sistemas comprenden las funciones de los dos sistemas anteriores, su plataforma es muy amplia, generalmente se componen de varios módulos. Están diseñados para manejar grandes cantidades de información, cuentan con interfases para bases de datos potentes como Oracle y SQL Server; tienen la gran ventaja de analizar e interpretar datos espaciales, pueden responder a preguntas complejas tales como:

¿Dónde está..?(Condición), ¿Qué ha cambiado desde .. ?(tendencia), ¿Qué patrones espaciales existen..?(patrones), ¿Qué pasaría sí..?(modelación), ¿Cuál es la ruta más corta?(rutas óptimas). Entre otras cosas es posible generar macros que automatizan tareas como limpieza de líneas, asignación de atributos, creación de polígonos *y* creación de identificadores en la base de datos. Para su uso se requiere de personal especializado en la materia y de la asesoría en programación para automatizar funciones *y* tareas (www.cesga) .

. -· .. - - ------·----·

#### **Componentes de un SIG para Catastro**

Un SIG es una serie de operaciones que va desde la planeación, la observación y la recopilación de datos hasta el almacenamiento y el análisis de éstos para tratar de derivar información que ayude en algún proceso de toma de decisiones. Por lo que, de manera general, un SIG se compone de cuatro elementos principales, aunque en el caso particular del catastro se manejan seis; dos puntos previos a la entrada de información:

Adquisición de datos: se refiere a la recopilación de información específica definida en el universo que se empleará para el desarrollo del sistema, obtenida a partir de la realización del vuelo.

Pre-procesamiento: la información obtenida del vuelo es restituida a través de medios analógicos o automatizados para transformarse en archivos vectorizados. Previo a la incorporación del sistema, la información debe ser validada, revisada en campo y corregida.

Entrada de información: una vez pre-procesada la información, se incorpora al sistema, en este caso a través archivos vectorizados y las imágenes escaneadas de las fotografías aéreas obtenidas en el vuelo.

Manipulación de información: conforme a la definición del proyecto se asignan categorías y atributos o característcas a la información vectorizada, se procede a asociar la información gráfica con la base de datos.

Análisis de información: en esta parte es posible realizar todo tipo de operaciones y análisis que vayan a ser ejecutados: generación de mapas temáticos, consultas en pantalla, reportes, modelos de tendencias, etc.

Salida de información: la información puede ser desde la consulta en pantalla, en archivos gráficos, reportes y la impresión de planos a diferentes escalas (Figura 1.4).

UNIVERSIDAD NACIONAL AUTÓNOMA DE MÉXICO 15

.. ..... \_\_\_\_\_\_\_ ........... ~ .. -~.

#### **Figura 1.4 Componentes de un Sistema de Información Geográfica**

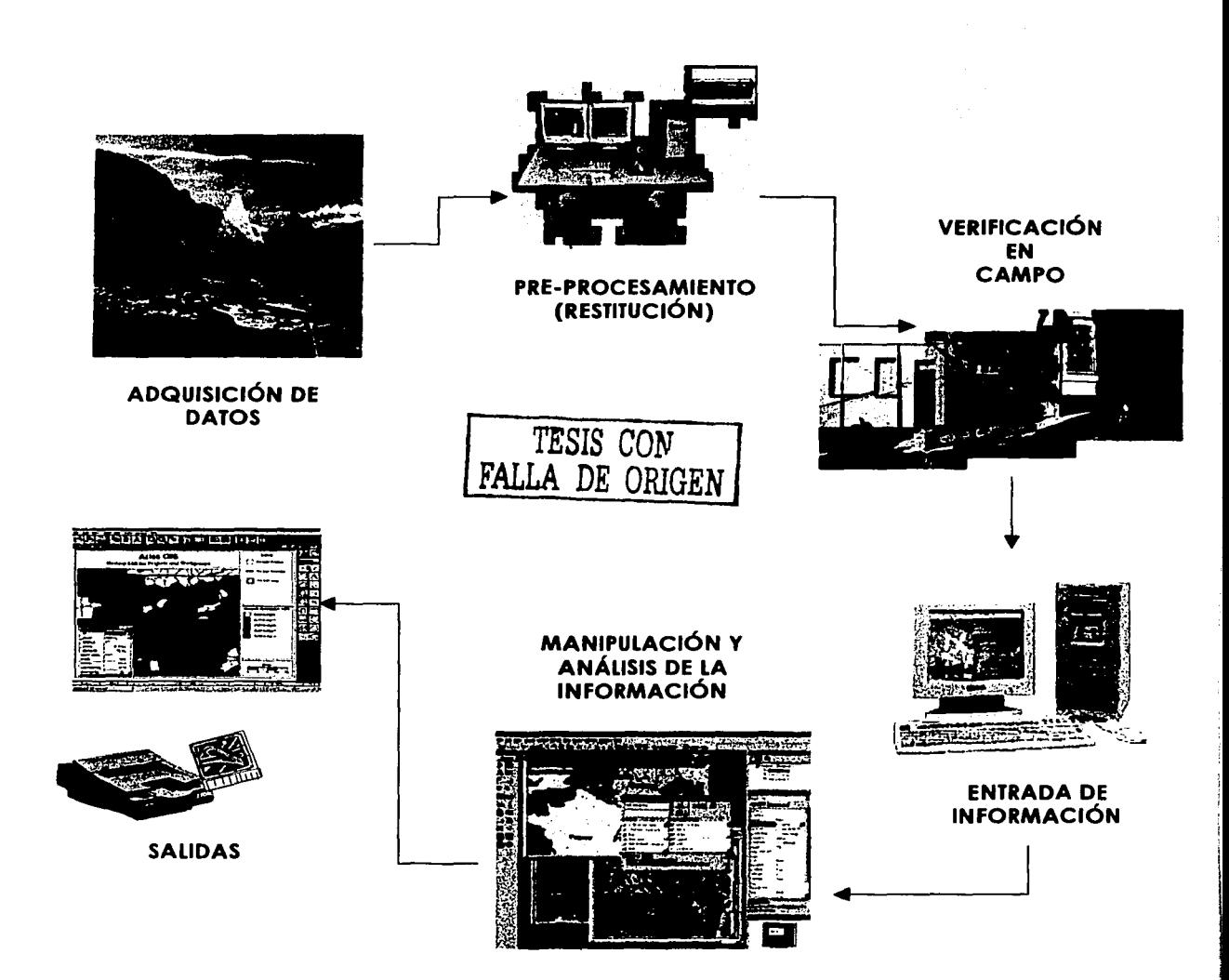

Fuente: Elaborado sobre la base de: Caron, 1994.

1<br>1<br>1<br>1<br>1<br>1<br>1<br>1<br>1<br>1<br>1<br>1<br>1<br><br><br><br><br><br><br><br><br><br><br><br>

## **Procesos fotogramétricos**

Existen diferentes métodos para la adquisición de información geográfica, entre ellos se pueden mencionar los levantamientos topográficos, los levantamientos geodésicos, los sensores remotos, las técnicas fotogramétricas, la digitalización y el escaneo.

Actualmente, el método más usado es el de las técnicas fotogramétricas; es el más rápido *y*  tiene un alto grado de confiabilidad aunque no es el más económico.

En Naucalpan, la información cartográfica para el catastro se obtuvo mediante técnicas fotogramétricas obtenidas del vuelo realizado en 1992 a cargo del H. Ayuntamiento de Naucalpan de Juárez.

La fotogramétria es la ciencia que se encarga de la obtención de medidas confiables por medio de fotografías, a fin de determinar las características geométricas (tamaño, forma y posición) de cualquier objeto fotografiado, (INEGI, 1994). El proceso se compone básicamente de cuatro etapas:

Vuelo: la realización del vuelo con la toma de fotografías aéreas verticales escala 1 :5000 o 1 :2500 de la superficie.

Aerotriangulación (proceso fotogramétrico):

- Orientación interior de todas y cada una de las fotografías digitales
- Formación de los modelos estereoscópicos
- Orientación relativa
- Orientación absoluta

Restitución: vectorización de las diapositivas obtenidas del vuelo a través de la sobreposición o traslape de las imágenes en aparatos de restitución análogos o digitales en tercera dimensión, para obtener la altura *y* dimensión geométrica de la traza urbana *y* curvas

·--~ ........... -.~ .... ~ ... ,.\_ ..... .-.... -.--.... ~--.i.·~·-··· • ····.~----·-· ~-- ........ ' • ····-··· • J •• - ............ \_,.\_ • .\_ \_\_ ,,.\_,\_ ••• ~.···- ,\_ • -------~· •• - "···~-- •• -~.:..---~·

de nivel. El resultado final son los archivos vectoriales con información planimétrica y altimétrica (Figura 1.5).

#### Figura 1.5 Vuelo fotogramétrico

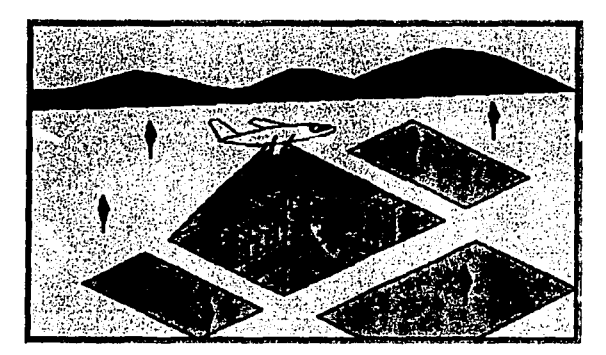

Fuente: Elaborado sobre la base de: Caron, 1994. TESIS CON

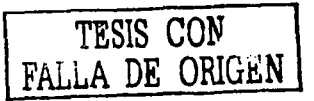

Edición: corrección de límites y áreas no definidas, producto de la captura y verificación en campo para corrección de límites. El resultado son los archivos listos para introducirse en el SIG.

Escala: Asimismo, en función del nivel de detalle que requiera el proyecto se empleará una escala específica.

Por las características de la información y el detalle la Cartografía empleada para catastro, se requiere manejar una escala local; generalmente, los vuelos se realizan a escala 1 :5,000 aunque si se necesita una mayor precisión pueden ser hasta de 1 :2,500, para ser restituida a una escala de 1 :1,000 o 1 :500, respectivamente, de gran precisión, con un error promedio de 3.0 cm en una escala de 1:1,000.

UNIVERSIDAD NACIONAL AUTÓNOMA DE MÉXICO 18

*,\_,.,,,, ••* \_,.~·•·!~•'• ~- '' "'' ">< ••••"' ~0'<"-M''°"';..,.,,, ~, .... ~ •••• ~ ...... , ...... \_,OO"'Ao

### Proyecciones

Las proyecciones son indispensables en el uso de la Cartografía dado que se trata de representar una superficie esférica sobre una superficie plana, para ello se han inventado aparatos y sistemas de referencia convencionales que han servido para obtener, ordenar y representar gráficamente información de la superficie de la Tierra.

Conforme a la ubicación de la superficie que se desee representar o de los rasgos que se quieran resaltar, se empleará una proyección diferente. En México las más usadas por las instituciones cartográficas son la Universal Transversal de Mercator (UTM) para escalas grandes, con información más detallada y la Cónica de Lambert para representación de grandes extensiones, toda la República o escalas pequeñas.

Para la República Mexicana se utilizan las zonas: 11,12,13,14,15 y 16 al Oeste del meridiano de Greenwich. Actualmente, la mayoría de los programas para SIG han resuelto este problema dado que cuentan con sistemas de proyecciones de todo el mundo, en donde sólo hay que seleccionar la proyección correspondiente a la zona donde se trabaja y automáticamente el mapa es proyectado, siempre y cuando éste haga referencia a un sistema de proyección.

### 1.4 El municipio de Naucalpan

Naucalpan se localiza al noroeste de la Ciudad de México, aunque pertenece al Estado de México, forma parte del área metropolitana y, por lo tanto, participa de sus principales características, entre ellas la tendencia a la especialización económica en los servicios, en particular al comercio, también cuenta con una fuerte presencia industrial, debido a sus ventajas comparativas, tales como la disponibilidad de infraestructura, oferta de fuerza de trabajo calificada, los medios de comunicación y transporte con que cuenta *y* la cercanía con el mercado consumidor (H. Ayuntamiento de Naucalpan de Juárez, 2001).

#### UNIVERSIDAD NACIONAL AUTÓNOMA DE MÉXICO 19

Naucalpan es uno de los municipios más prósperos de México. Su aportación al PIB nacional es casi del 2%, lo que significa que el valor de la economía naucalpense era de alrededor de 11,000 millones de dólares en el 2000. Su PIB se encuentra por arriba de algunos de los Estados de la República Mexicana, entre ellos: Chiapas, Tabasco, Baja California Sur, Guerrero, o Morelos y comparable con el de algunos países centroamericanos como El Salvador y Nicaragua (lbid).

Cabe mencionar que el municipio cuenta con presupuestos de gastos superiores a los \$1,500 millones de pesos y que su población es superior a los 850,000 habitantes, según datos del censo del 2000; mayor que la del estado de Quintana Roo y casi tan numerosa como la de Nayarit.

El PIB per capita de Naucalpan es de 12,800 dólares por persona, más del doble del promedio nacional, superado solamente por el de 12 de los 32 estados de la Republica Mexicana. Algunos de los estados que tienen un PIB per capita inferior al del municipio de Naucalpan, son : Jalisco, Yucatán, Veracruz, y Zacatecas (lbid ).

Aunque Naucalpan presenta un proceso de descentralización industrial, es el tercer municipio más importante de México y, en servicios, concentra grandes centros comerciales como Plaza Satélite.

El municipio tiene una superficie aproximada de 155.7 km2 que representa el 0.67% de la del Estado. El suelo urbano tiene una extensión aproximada de 68.073 km<sup>2</sup> que corresponde al 44.0% de la superficie total:

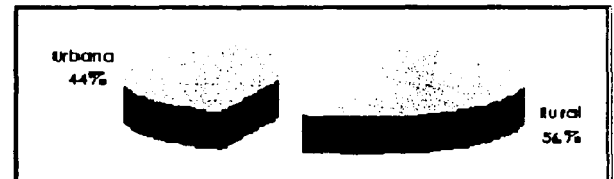

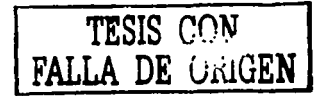

Figura 1.6 Suelo rural y urbano del municipio de Naucalpan

Fuente: Elaborado sobre la base de: Geolnformática, 2003.

Mientras que el área urbana esta conformada como se muestra en el cuadro 1.1 y en la figura 1.7

#### Cuadro No. 1.1 Superficie urbana de Naucalpan

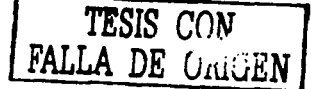

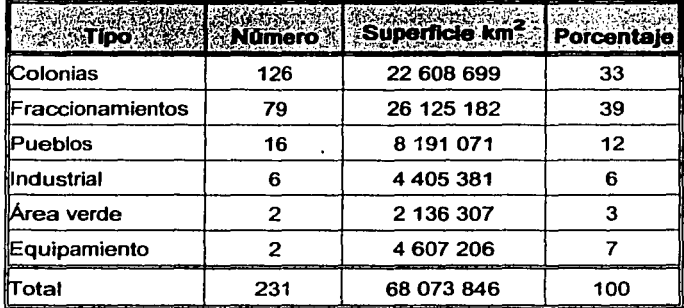

Fuente: Elaborado sobre la base de:Geoinformática, 2003.

#### Figura 1.7 Porcentajes de superficie en el área urbana del municipio de Naucalpan

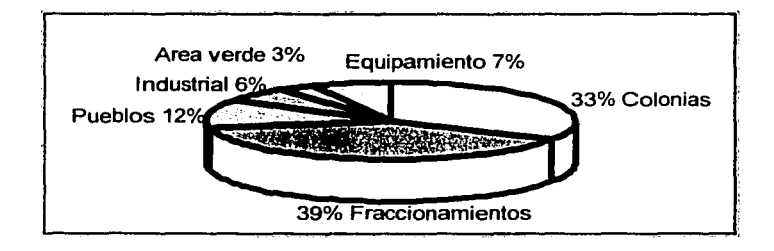

Fuente: Elaborado sobre la base de: Geoinformática, 2003.

### UBICACIÓN

Naucalpan colinda al norte con los municipios de Atizapán de Zaragoza y Tlanepantla de Baz; al oriente, con las delegaciones Azcapotzalco y Miguel Hidalgo; al sur, con Huixquilucan; al poniente, con Xonacatlán, Lerma y Jilotzingo (Figura 1.8).

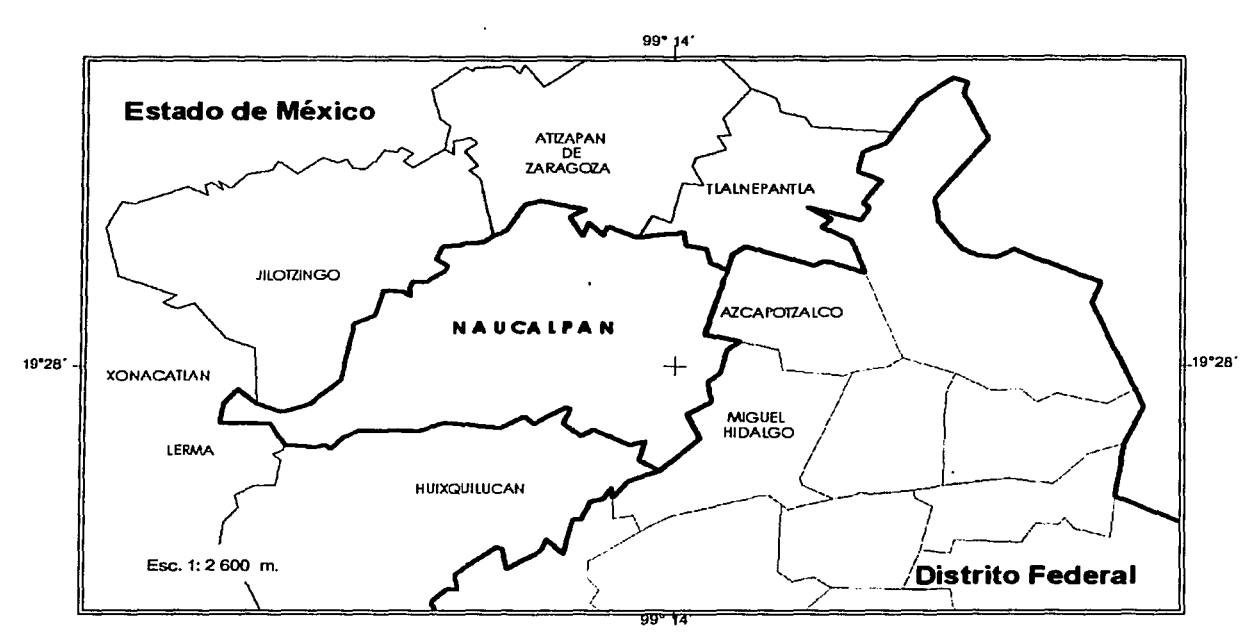

#### **Figura 1.8 Ubicación del municipio de Naucalpan en la zona Metropolitana de la Ciudad de México**

Fuente: Elaborado sobre la base de: Geoinformática, 2003.

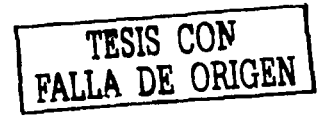

#### **Delimitación catastral en Naucalpan**

La función básica de la Cartografía en el catastro es administrar el padrón cartográfico de los predios y los datos referentes a sus medidas y colindancias con fines recaudatorios. Para ello, el IGECEM realizó una clasificación y delimitación del municipio en diferentes unidades catastrales (Figura 1.9) conforme a lo establecido en la ley de catastro vigente en el Estado de México, según la Procuraduria Fiscal, (2002).

-~-------... ----· -· ...... --.. ·- ·-~·-··---.-,\_.\_\_,..,\_,. **\_\_ •v.-.... \_\_...\_. \_\_\_\_\_\_\_\_\_ .....\_.......\_,-\_ ... -** ... - -·---""-... - -----

**Figura 1.9 Conformación de la clave catastral.** 

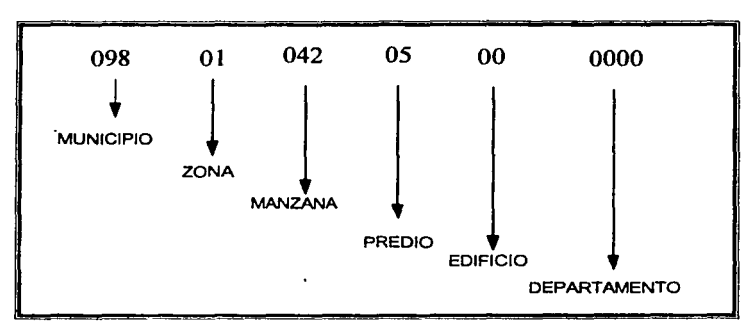

Fuente: Elaborado sobre la base de: Procuraduría Fiscal, 2002.

Municipio. La delimitación conforme a la división política del Estado en territorios municipales, con sustento en los decretos, acuerdos y resoluciones que en esta materia haya fijado la Legislatura; está representado por los dígitos primero al tercero de la clave catastral.

Zona catastral, La delimitación del territorio que, para efectos de control catastral, se divide en polígonos cerrados en función de límites físicos, como accidentes topográficos, ríos, barrancas, vialidades *y* otros que sirvan para definirlos *y* agrupar a todas las manzanas catastrales que existen en el municipio; está representada por el cuarto *y* quinto dígitos de la clave catastral.

Manzana catastral La delimitación del terreno por vialidades *y* límites físicos, en polígono cerrado, conforme al número *y* dimensión de los predios que se localizan en ella; está representada por los dígitos sexto a octavo de la clave catastral.

Predio. El inmueble urbano o rústico con o sin construcciones, integrado o no en una manzana catastral, cuyos linderos forman un polígono sin solución de continuidad; está representado por los dígitos noveno y décimo de la clave catastral.

...... -----~ .. -·--'--- ....... ~··-' ... ,.\_..,. \_\_\_\_\_\_\_\_ ........ -· ...... -- .:. ...... -· ~---·~-............. ·,.'"-~--=-----........ ~ .. -.\_.. .. ...;,-··-· \_ ... ........\_ \_\_\_ .\_.,...\_, .. -... -

la conjunción de estos primeros diez dígitos constituye la base para conformar lo que se conoce como clave catastral, y marca la pauta para la delimitación en Cartografía. El resultado de este método es una clave única e irrepetible.

Clave catastral. El código alfanumérico de dieciséis caracteres, que se asigna para efectos de localización geográfica, identificación, inscripción, control *y* registro de los inmuebles; los diez primeros deben ser caracteres numéricos y los seis últimos pueden ser alfanuméricos; su integración debe corresponder, invariablemente y en estricto orden, a esta estructura: los tres primeros identifican al código del municipio, los dos siguientes a la zona catastral, los tres siguientes a la manzana *y* los dos siguientes al número de lote o predio; cuando se trate de condominios, las siguientes dos posiciones identifican al edificio *y* las cuatro últimas el número de departamento, vivienda o local; en los casos de propiedades individuales, estos seis últimos caracteres se codifican con ceros.

#### **Zonas catastrales**

El IGECEM tuvo a su cargo la conformación de las dieciocho zonas catastrales existentes en el municipio de Naucalpan de las cuales doce se ubican en el área urbana y seis corresponden a la parte rural del municipio<sup>2</sup>. Es importante destacar que la delimitación de zonas es la base sobre la cual se generan todas las claves catastrales existentes, al delimitar las zonas se evita la duplicidad de claves catastrales, dos o mas claves pueden tener el mismo lote y manzana o incluso pueden repetirse todos los campos que conforman la clave, pero siempre los debe distinguir el campo de zona. (figura 1.10).

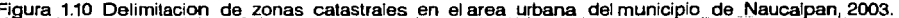

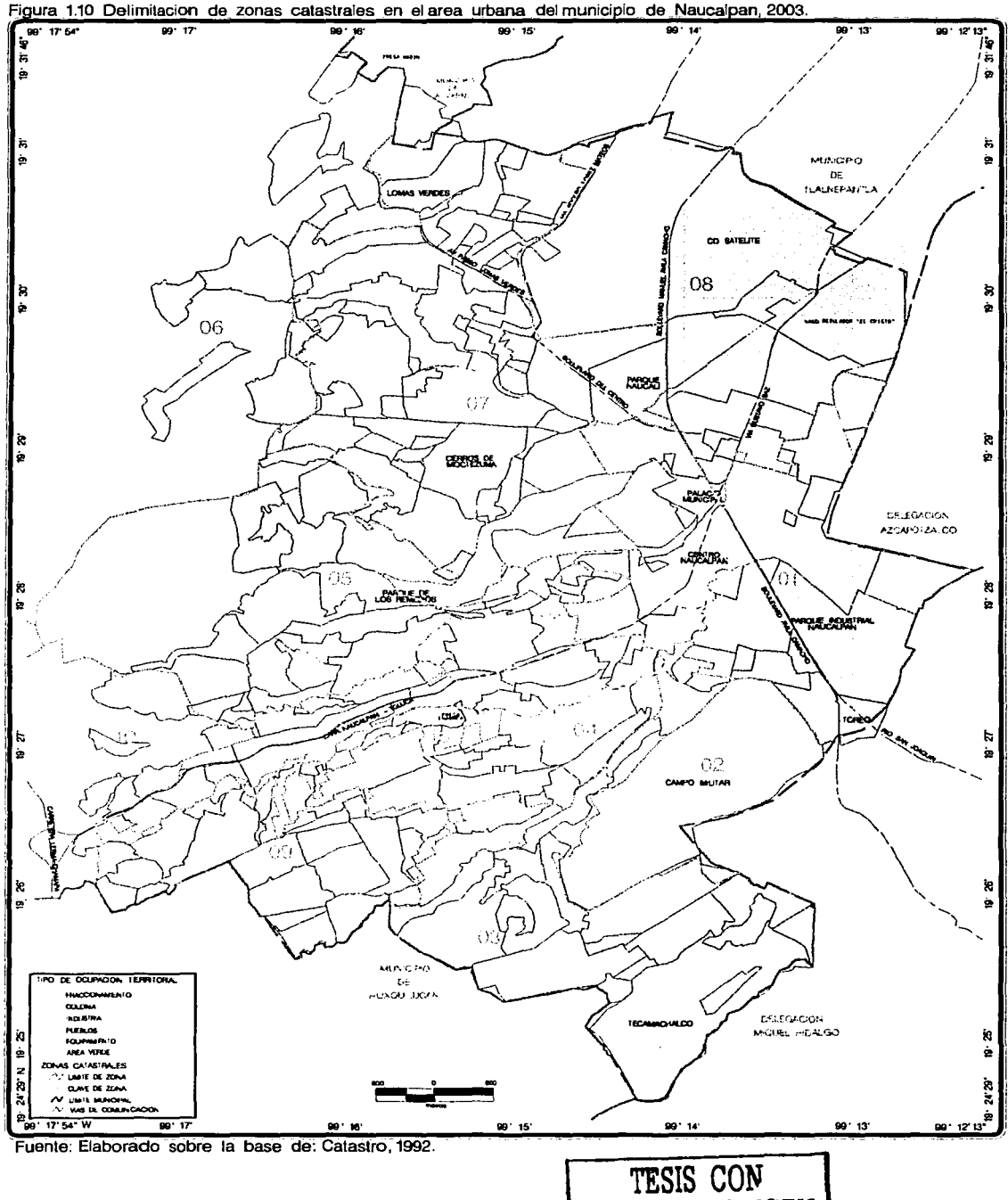

**FALLA DE ORIGEN** 

15

De tal manera que una manzana queda representada como se muestra en la figura 1.11.

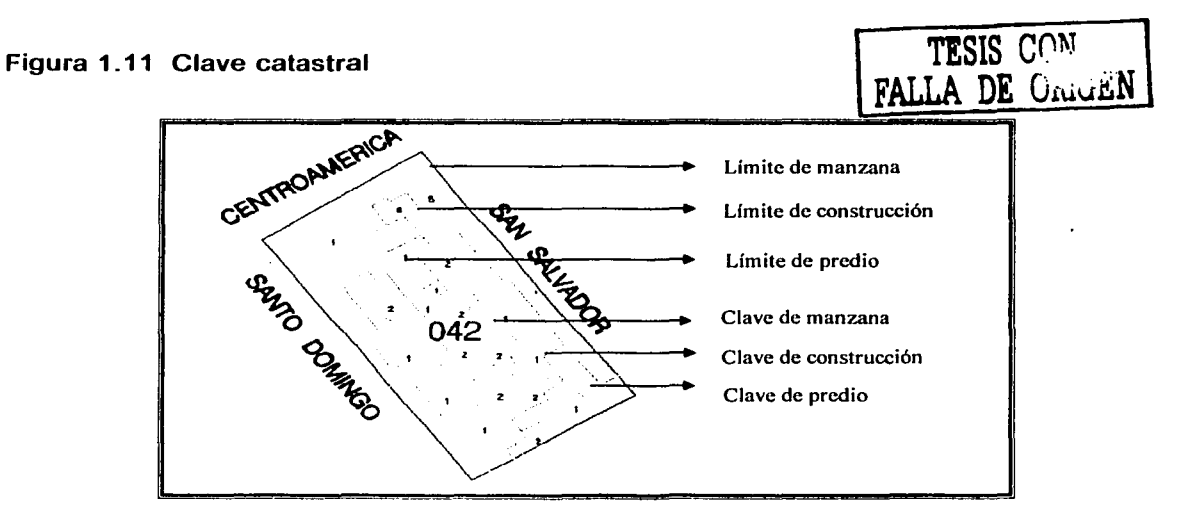

Fuente: Elaborado sobre la base de: Catastro, 1992.

Hasta el momento, cada subdirección es responsable de la conformación de sus propias claves; sin embargo, es importante mencionar que este procedimiento ha permitido que la clave catastral sea el registro mas confiable y actualizado que existe en el municipio de Naucalpan, la cual se ha propuesto como registro único de contribuyentes para las diferentes direcciones del municipio, con el propósito de tener un mejor control de la información, poder ubicar el predio cuando se requiera y, en general, agilizar cualquier trámite.

#### Uso de suelo

De manera general, el uso de suelo del área urbana se conforma así: industrial, habitacional, comercial y equipamiento. El IGECEM tuvo a su cargo también la conformación de áreas homogéneas, con el fin de establecer valores por área, independientemente, de las características particulares del predio, datos necesarios para efectuar el cálculo del impuesto predial. (Cuadro 1.2)

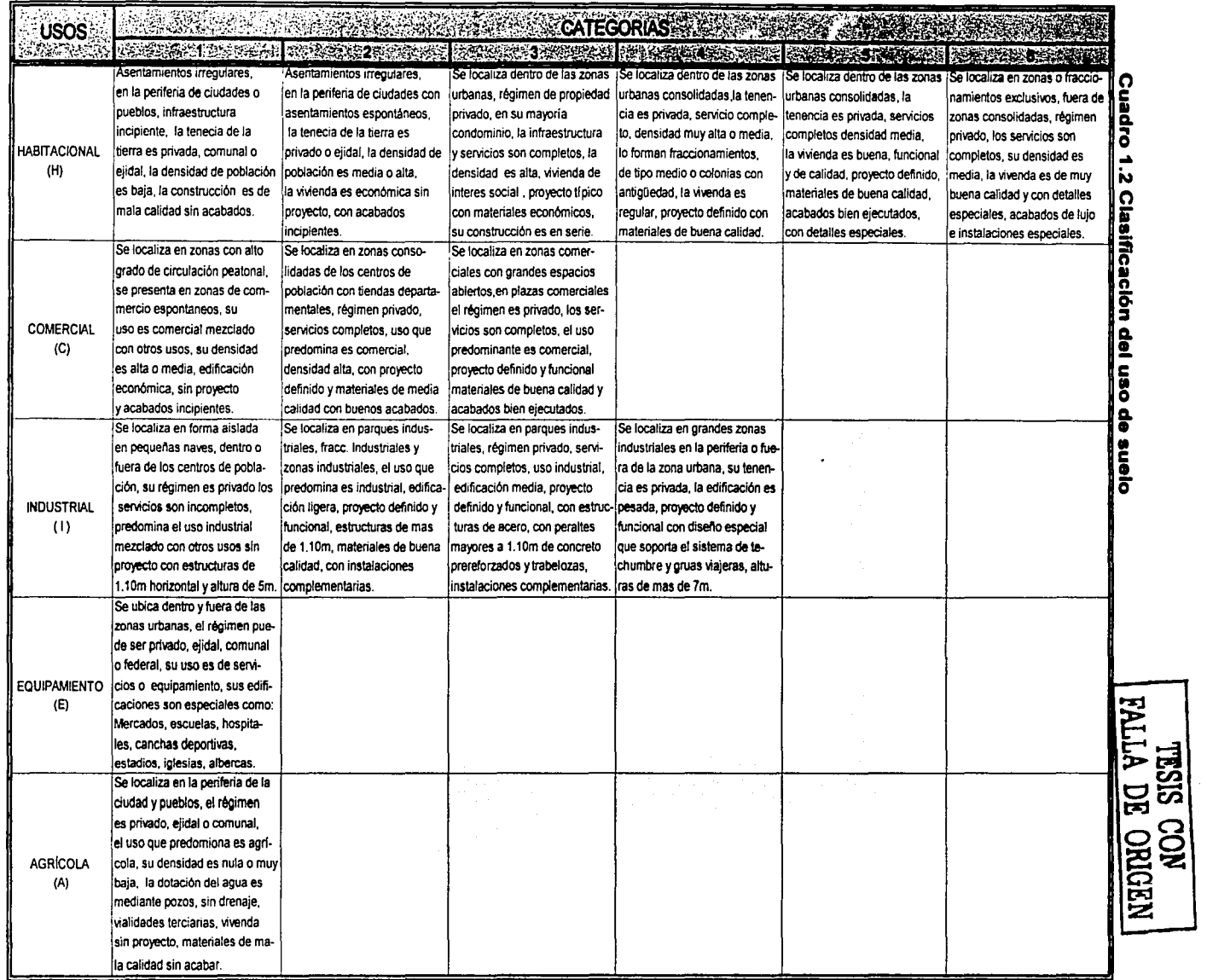

77

Es importante señalar que los sectores que mayor dinamismo y participación tienen en Naucalpan se concentran en el área industrial, que comprende todas las categorías existentes desde naves industriales aisladas, parques, hasta grandes zonas industriales. La comercial es otra actividad importante que destaca por los grandes espacios destinados a ésta. En el uso habitacional se destaca por los grandes contrastes que van desde los niveles más bajos hasta las categorías más altas existentes en el país. (Figura 1. 12)

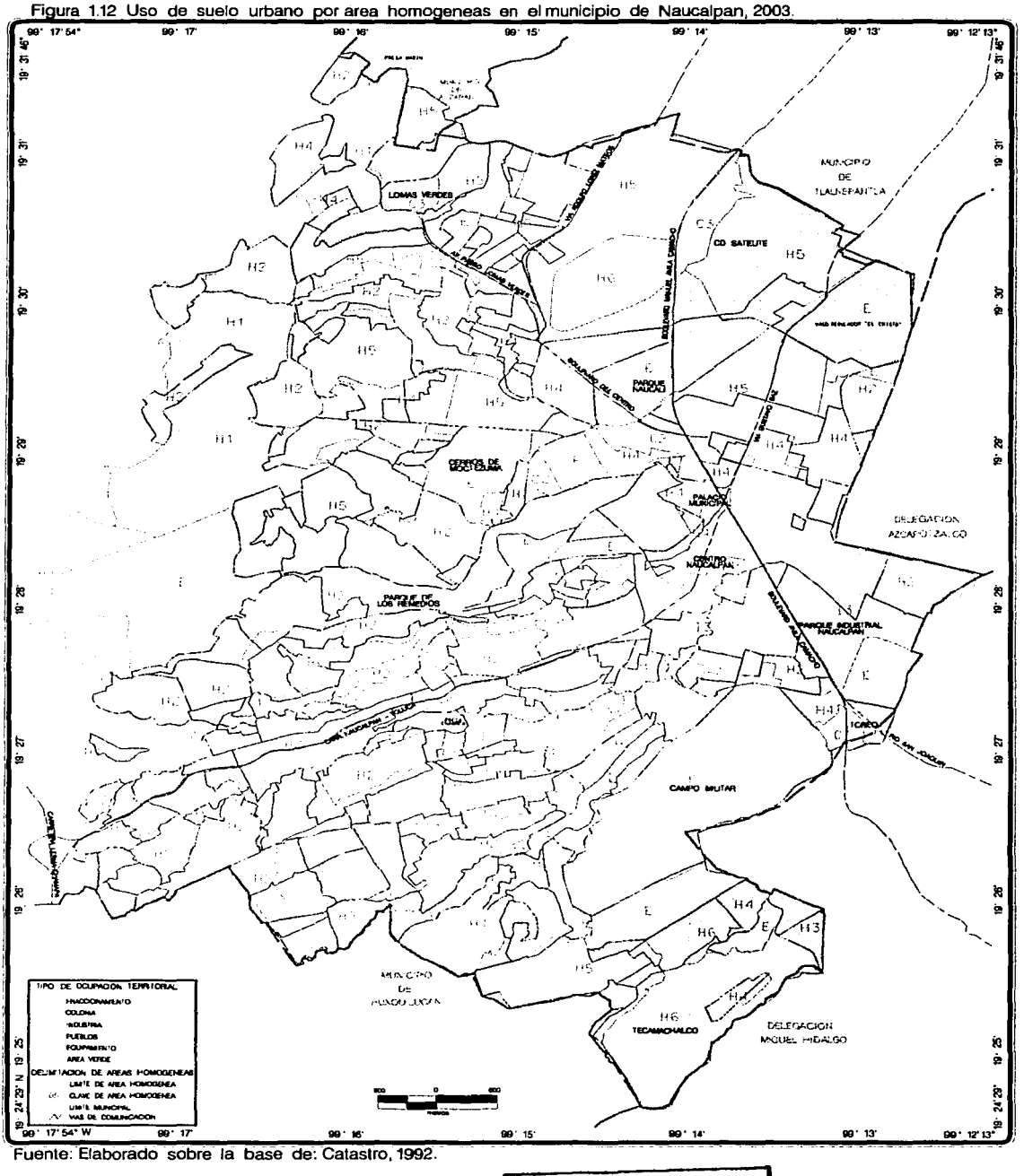

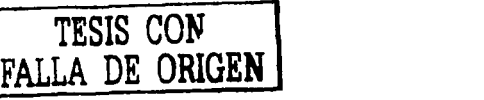

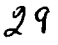
#### **Notas**

- **1** . En el caso del municipio de Naucalpan existe una delegación que es la responsable del aspecto nonnativo; la parte operativa *y* técnica está a cargo del propio departamento de Catastro *y* del área de Geoinfonnática, respectivamente.
- 2. Se desconoce cuáles fueron los criterios que el IGECEM tomó en cuenta para la delimitación de las zonas catastrales.

# CAPÍTULO 2

# DESARROLLO DEL SIG PARA EL CATASTRO EN EL MUNICIPIO DE NAUCALPAN

# 2.1 Consideraciones generales para la implementación de un SIG para Catastro

Los alcances que puede tener un SIG dependerá de varios factores que deben estudiarse antes de su realización. A continuación, se describen algunos puntos en este sentido, producto de la experiencia que han tenido algunos municipios del Estado de México. conurbados al Distrito Federal.

Los objetivos. El éxito o fracaso de un SIG depende, en gran medida, del objetivo al que se pretenda llegar; éste debe ser muy claro tanto para las personas que lo desarrollarán, como para los usuarios finales.

Recursos. Por las características de la información *y* el nivel de detalle, la Cartografía para catastro tiene un costo muy elevado. Instituciones como el INEGI no generan este tipo de información debido a su alto costo por el nivel de detalle y precisión, por lo que debe recurrirse a empresas particulares. Por lo que, las administraciones municipales deben prever los recursos necesarios para iniciar y dar continuidad al proyecto.

Tiempo. En el caso particular de los municipios del Estado de México, el procedimiento para la puesta en marcha de un proyecto de estas características tiene que ser aprobado mediante una licitación. El tiempo que tarda este proceso es, a veces, hasta de un año.

Una vez aprobado el proyecto, la primera etapa comprende la realización del vuelo, restitución, verificación y la entrega de la cartografía vectorizada; el tiempo que tarda es de aproximadamente tres meses o más, en función de la capacidad de la empresa contratada *y*  del número de predios existentes.

La segunda etapa comprende la definición del proyecto. Esto no representa mucho problema si, antes se definen, los objetivos y alcances del proyecto. El tiempo aproximado es de una o dos semanas.

La tercera etapa es, propiamente, la realización del proyecto con la liga de los predios a la base de datos, previa revisión de la información que se incorporará al sistema (planos, cartografías en papel y bases de datos). Al mismo tiempo que se genera la liga, es posible realizar consultas en pantalla, generación de reportes, actualizaciones y mapas temáticos. El tiempo de la liga de los predios dependerá de la cantidad de registros existentes y del número de personas ocupadas en esta tarea. La actualización, reportes y mapas temáticos son actividades que tendrán que realizarse durante la administración del sistema.

Personal. Aunque no existe un perfil específico de las personas requeridas para este trabajo, son varios los profesionales que se requieren para el desarrollo de estos proyectos: informáticos, geógrafos, urbanistas y programadores. En la mayoría de los casos, las empresas son las que cubren este perfil; sin embargo, el problema es para los municipios cuando finalizan los contratos o al momento que asume el cargo una nueva administración y no cuentan con personal especializado.

Continuidad. Es importante que los municipios cuenten con un equipo de profesionales para dar continuidad al proyecto; es lamentable que, los cambios de administraciones y los compromisos políticos han impedido que, en muchos casos, los proyectos *y* las inversiones realizadas queden detenidos. De hecho, cada municipio debe contar con un departamento dedicado a la administración de un SIG de manera permanente.

## El modelo geográfico

Un modelo se define como una descripción general de un conjunto de entidades y la relación entre las mismas (Peuguet y Marble, 1990). El modelo ayudará a seleccionar del conjunto de

elementos espaciales, solamente aquellos que integrarán el proyecto. Peuguet y Marble consideran en este proceso cuatro niveles de abstracción (Figura 2.1 ).

### Figura 2.1 Elementos de un modelo geográfico

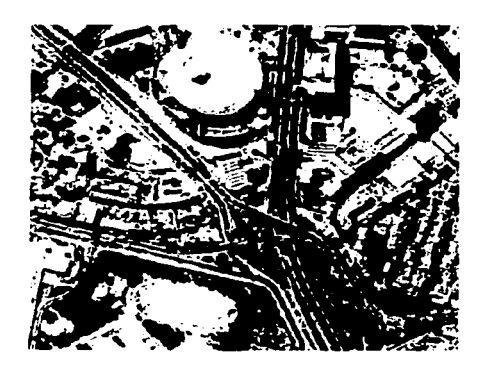

1. Representa la realidad del fenómeno, la totalidad de elementos, inclusive las partes que el individuo no detecta o percibe.

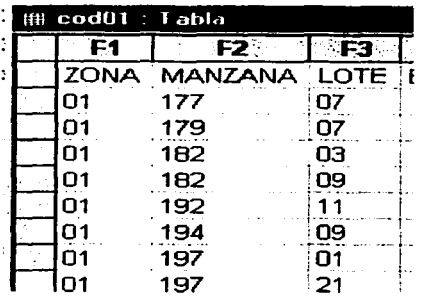

3. La estructura de los datos del modelo expresada en términos de diagramas o listas, destinadas a reflejar la asimilación de los datos en el código de la computadora.

Fuente: Elaborado sobre la base de: López, 1994.

THE MODERN WARD IS AN AIR TO THE RESIDENCE OF THE CONTRACT OF A REPORT OF A STATE OF A STATE OF A STATE OF A STATE

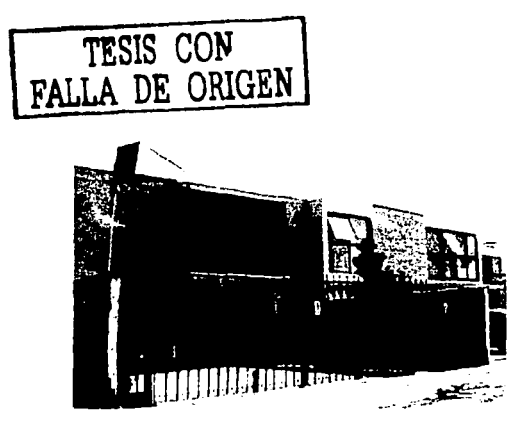

2. En un segundo lugar está la abstracción de la realidad, la cual incorpora sólo las características relevantes. El modelo es la conceptualización humana de la realidad.

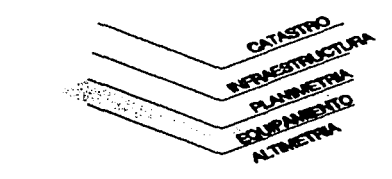

4. La estructura del archivo dentro de la base de datos representa el formato de almacenamiento de los datos que puede ser sobrepuesto.

UNIVERSIDAD NACIONAL AUTÓNOMA DE MÉXICO

### **2.2 Definición de un proyecto en Microstation Geographics**

Como se mencionó en el capítulo anterior, el desarrollo del sistema estuvo a cargo de una empresa denominada GST- Consultores. Se desconoce si existe algún documento que defina el desarrollo conceptual del proyecto o si existió algún plan piloto antes de su realización. La única información disponible es la que se encuentra dentro del proyecto de MicroStation Geographics y los archivos del vuelo realizado, en 1992, sobre el área urbana del municipio'.

Actualmente, se trabaja con esta misma base, aunque se han realizado adecuaciones del diseño original para un mejor funcionamiento. La información disponible es la que se empleará para describir el modelo del catastro en Naucalpan, y con la estructura de un proyecto común de MicroStation Geographics.

Un proyecto en MicroStation Geographics es un conjunto de directorios ordenados jerárquicamente. En él se almacenarán los datos, archivos de configuración del sistema, archivos de salida y archivos de soporte (Bentley, 1996). La entrada, proceso y salida de la información se agrupa dentro de esta estructura del proyecto.

En términos más prácticos, un proyecto tiene como propósito la estructuración ordenada de los archivos gráficos o vectoriales del área que comprende el municipio de Naucalpan, con la información del catastro, y los archivos de las tablas o bases de datos con la información del padrón catastral.

El proyecto que se realiza en el municipio de Naucalpan está desarrollado con el software de MicroStation Geographics v. 7.1 y como apoyo en las funciones de análisis y salida, ArcView 3. 1 y en el manejo de la base de datos se emplea Access 2000.

En la definición del proyecto se deben contemplar cada uno de las categorías que formarán parte del sistema de información catastral, así como los mapas y las bases de datos con

las tablas y campos que se asociarán. Un proyecto en MicroStation Geographics se estructura y conforma de los elementos de la figura 2.2.

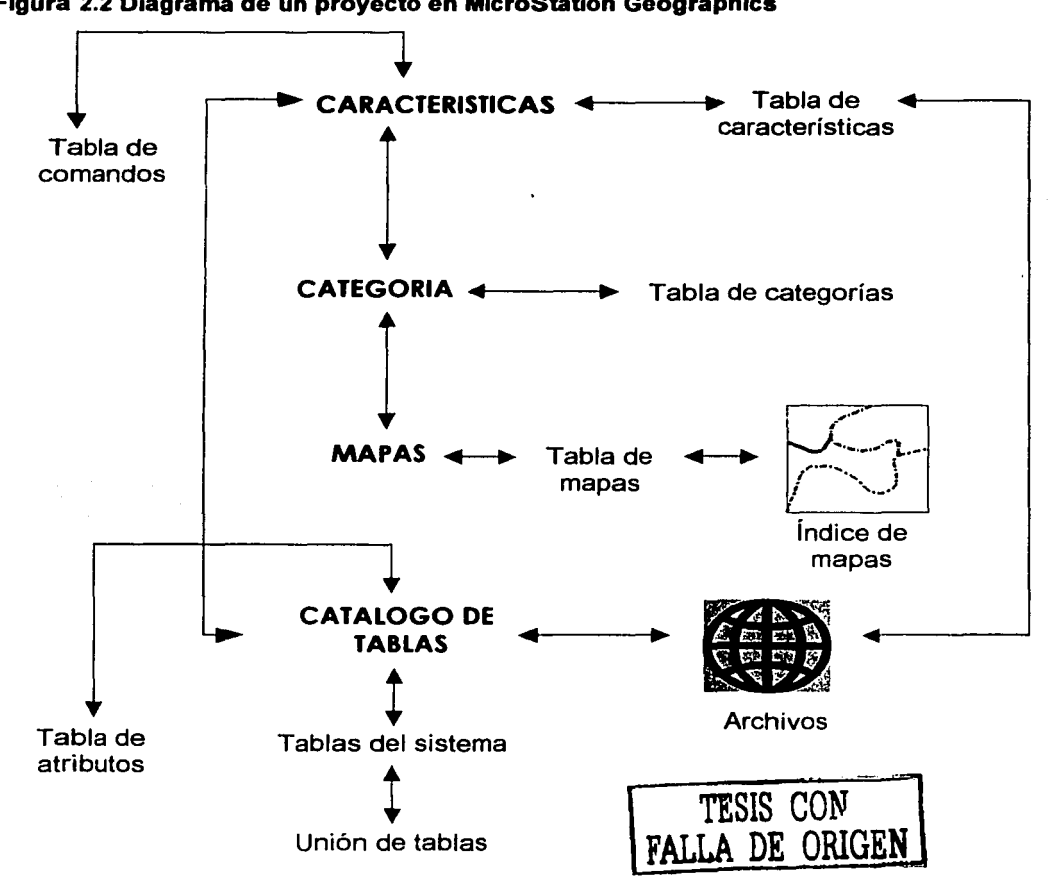

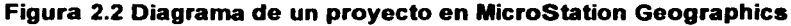

Fuente: Bcntlcy, 1996.

Categoría (category): conjunto organizado de características y mapas. La categoría se define según sus mapas y características. Los mapas de una categoría deberían contener una misma extensión de archivo, aunque es posible utilizar la misma extensión que, por default, da MicroStation, \*.dgn

Característica (Feature): de cada uno de los elementos que representan el mundo real, una característica en catastro puede ser la línea que define el contorno de la manzana, ésta contiene un símbolo propio bien definido: la misma simbología está asociada con la base de datos. La línea se define con un nivel, color, grosor, tipo de línea y tipo de texto o especificaciones de celdas.

Comando (Command): operaciones específicas relacionadas con una característica. Éstas pueden ser la activación de comandos como Place line al momento de activar una característica.

Mapa (Maps): archivo gráfico con la información vectorial, está registrada en las tablas de la base de datos: Mapas del proyecto. Una categoría puede poseer muchos mapas, pero un mapa sólo puede pertenecer a una sola categoría. Es posible asignar una extensión a los archivos de mapas para que el mismo proyecto lo identifique como archivo gráfico.

Tablas del sistema (Tables): al crear un proyecto, MicroStation Geographics genera automáticamente las siguientes tablas que servirán para guardar la información que el mismo sistema solicitará al definir el proyecto y durante el desarrollo del mismo. Éstas son independientes de la tabla o base de datos del padrón catastral que se utilizaron para alimentar el sistema de información.

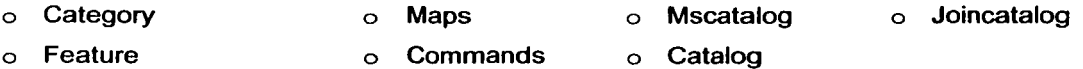

# **Directorios**

Al crear un proyecto, MicroStation Geographics genera una estructura de directorios con la finalidad de tener las carpetas necesarias para los diferentes archivos que se organizan durante el desarrollo del proyecto; como son:

*DGN.* Contiene los proyectos de mapas (archivos de diseño).

*FEA.* Contiene las características y grupos de características definidos para los proyectos.

*IDX* Contiene las formas de mapas índices (en archivos de diseño) utilizados para mostrar las relaciones espaciales entre los mapas de un proyecto.

*IMP.* Contiene los archivos de importación, utilizados para leer un archivo de exportación y poblar las tablas del sistema.

SEED. Contiene archivos semilla, que pueden ser estándar de MicroStation o archivos semilla personalizados de MicroStation Geographics.

SES. Para uso futuro.

SQL. Contiene archivos de consulta.

Cada uno de estos directorios tiene una función específica y algunos son empleados desde el inicio del proyecto. Utilizar tantos directorios para definir un proyecto podría resultar innecesario; sin embargo, conforme el proyecto se desarrolla, los directorios que aparentemente no se emplean, resultan de gran utilidad, sobre todo cuando se usan grandes volúmenes de información y debe considerarse el espacio donde se guardarán los nuevos datos que se generen como producto de consultas, análisis topológicos y mapas.

### 2.3 **Estructura del proyecto en Naucalpan**

Una vez creado el proyecto, mediante la definición de la estructura de los directorios, desde el modo setup, se procede a definir cada categoría y las características de cada elemento (feature). En el caso de Naucalpan existe más de una categoría que facilita la administración y manejo de la información.

Cada categoría debe definirse por un identificador único {Mslink) además MicroStation Geographics tiene la opción de agregar y leer una extensión diferente a \*.DGN con el propósito de poder distinguir los archivos de una categoría a otra. Por ejemplo, para catastro se puede definir con las tres primeras letras del nombre \*.CAT y así sucesivamente. Las categorías que conforman el proyecto de Naucalpan son las del cuadro 2.1.

#### Cuadro 2.1 Tabla de Categorías

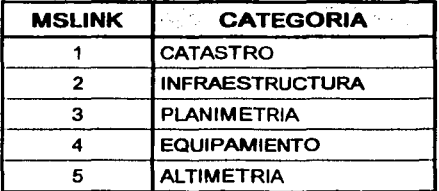

Fuente:Elaborado sobre la base de: Catastro, 1992.

De estas cinco categorías, la de catastro es la más importante, en ella se concentra la mayor parte de la información utilizada en el catastro de Naucalpan. Los cuadros 2.2, 2.3, 2.4, 2.5, y 2.6 muestran los formatos y contenidos de las tablas de cinco categorías con las características (feature) de cada elemento:

# Cuadro 2.2 Tabla de Categoría 1 Catastro

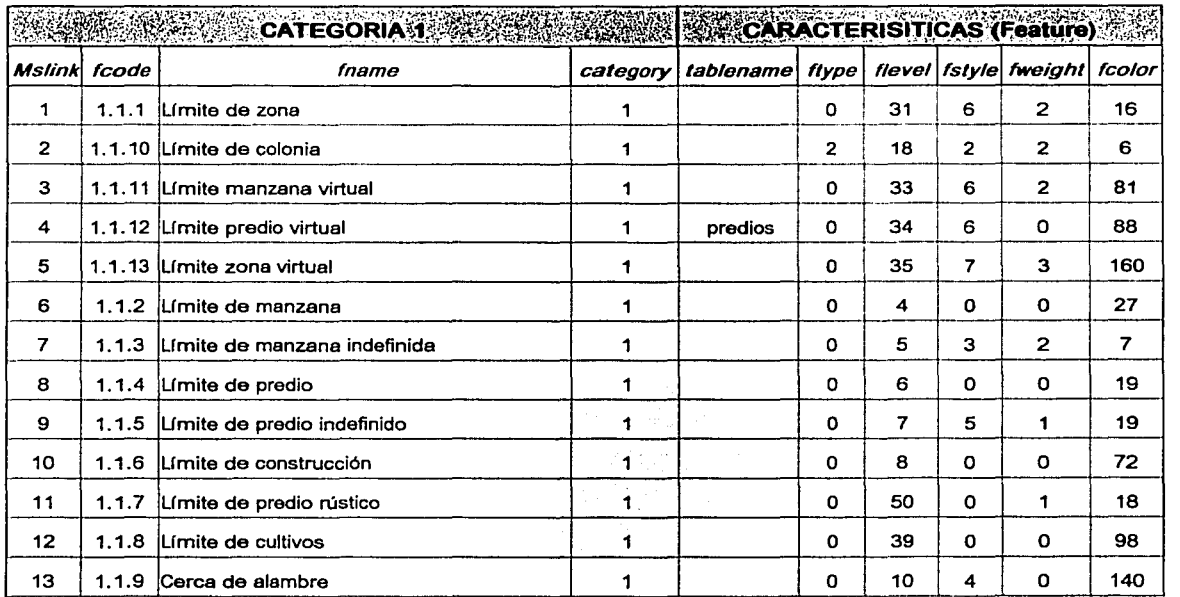

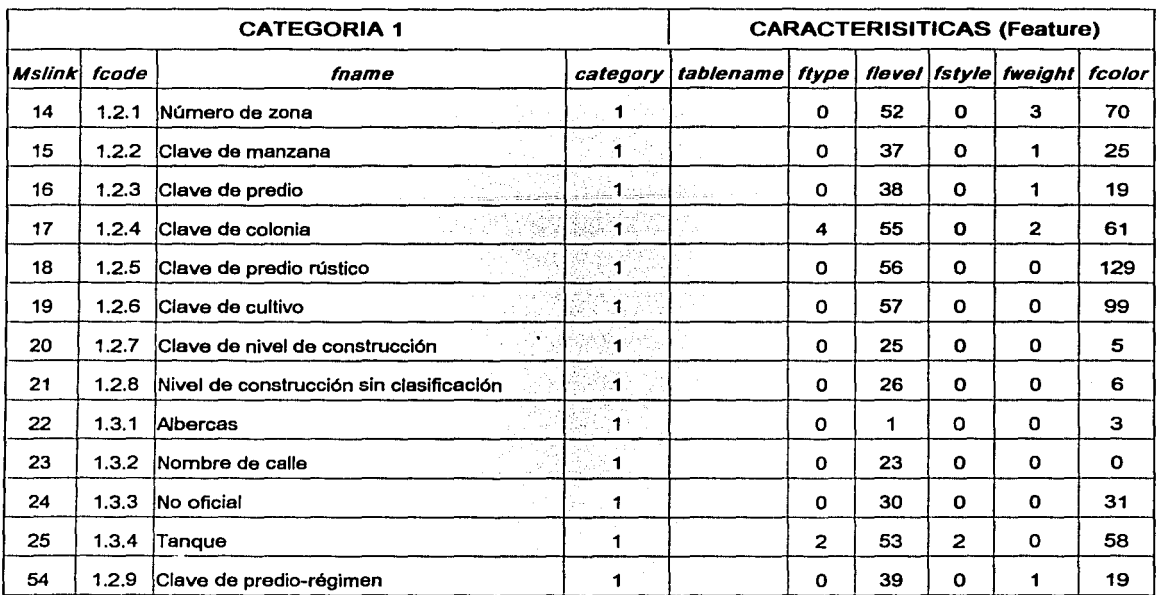

Fuente: Elaborado sobre la base de: Catastro, 1992.

### Cuadro 2.3 Tabla de Categoría 2 Infraestructura

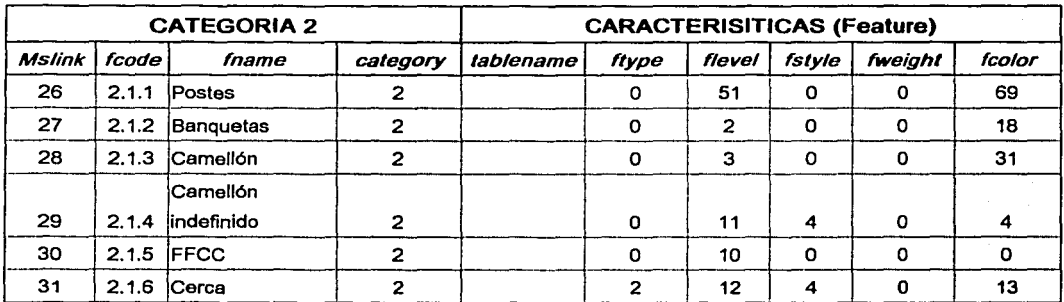

Fuente: Elaborado sobre la base de: Catastro, 1992.

#### **Cuadro 2.4 Tabla de Categoría 3 Planimetría**

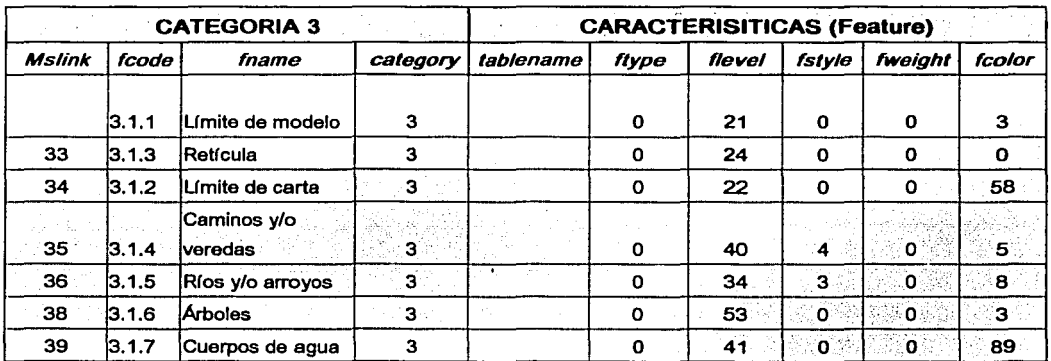

Fuente: Elaborado sobre la base de: Catastro, 1992.

### **Cuadro 2.5 Tabla de Categoría 4 Equipamiento**

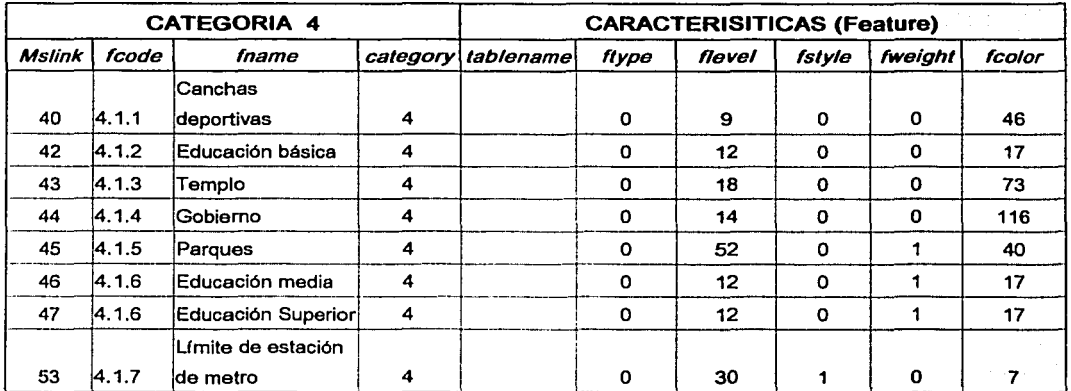

Fuente: Elaborado sobre la base de: Catastro, 1992.

**Mark School County of the American School** 

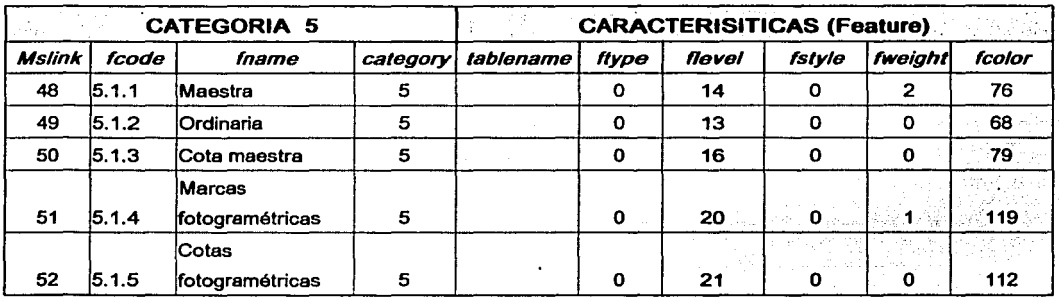

#### Cuadro 2.6 Tabla de Categoría 5 Altimetría

Fuente: Elaborado sobre la base de: Catastro, 1992.

Cabe aclarar que ningún elemento puede pertenecer a más de una categoría, necesariamente debe estar integrado a una sola categoría. Pero un elemento, como una línea, puede pertenecer a más de una característica; por ejemplo, en catastro, una línea comparte al mismo tiempo el límite de manzana, predio y construcción.

Por la cantidad de información, una zona puede dividirse en varios archivos como el caso de la zona 08 de Ciudad Satélite, que cuenta con siete archivos. No importa el número de archivos que se generen siempre y cuando estén dados de alta en las tablas de mapas (Cuadro 2. 7).

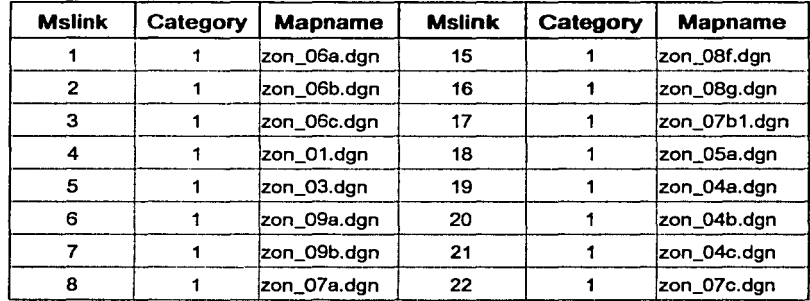

#### Cuadro 2.7 Tabla de Mapas (Maps)

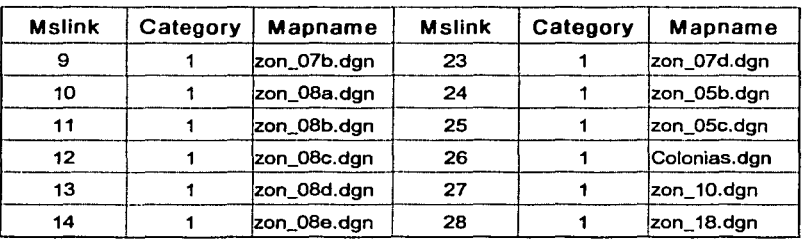

Fuente: Elaborado sobre la base de: Catastro, 1992.

Asimismo, en la tabla Ms\_ Catalog (Cuadro 2.8) se incluye el nombre de los archivos de base de datos que forman parte del proyecto. Aquí, se ubican las tablas que genera el proyecto y las que se utilizarán para cada zona con la información del padrón fiscal y que servirá para generar la liga con los archivos gráficos. Cuando se agrega una tabla nueva se asigna un número consecutivo en el campo *entitynum* que le sirve como identificador único.

#### Cuadro 2.8 Catálogo de tablas

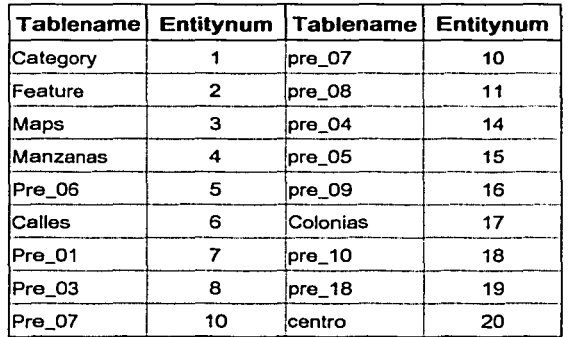

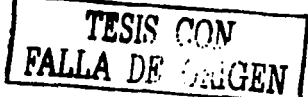

Fuente: Elaborado sobre la base de: Catastro, 1992.

En general, es importante destacar que MicroStation Geographics genera los campos llave que enlazan las tablas, por ello debe tenerse cuidado al momento de llenar los campos con los nombres correctos de los archivos que se den de alta. De lo contrario, al abrir el proyecto éstas no aparecerán cuando se deba consultar o simplemente el proyecto no abrirá. De igual

modo los cambios de características (feature) deben realizarse desde el modo setup del proyecto, nunca en las tablas porque al intentar entrar el proyecto no las reconocerá y éste no abrirá.

### **2.4 Incorporación de la información al proyecto**

### Entrada de Datos

Una vez estructurado y definido el proyecto desde el modo setup con los archivos gráficos, tablas correspondientes, categorías, características y mapas, se procede a su incorporación.

### La base de datos

Antes de que se desarrollara el SIG, ya existía la base de datos del padrón fiscal<sup>2</sup> que contiene toda la información alfanumérica con el estado actual de los contribuyentes. Esta misma base es la que el SIG adopta para el desarrollo del sistema, con los mismos campos que contiene el padrón fiscal, excepto ocho que se han incluido en la tabla predios del SIG.

El propósito de emplear la misma base de datos del padrón fiscal en el proyecto de SIG, es actualizar el mayor número posible de claves catastrales que existen en las fuentes cartográficas y el padrón fiscal a través de la liga o cruce de ambas.

Lo más conveniente hubiera sido diseñar una base propia y adecuada a las necesidades del proyecto; sin embargo, la base de datos del padrón fiscal constituye la única fuente existente, junto con las cartografías<sup>3</sup> que se utilizan en el catastro de Naucalpan.

Los campos empleados en la base de datos del padrón fiscal son aproximadamente 47, e incluyen los utilizados para el proyecto SIG; de ellos, solamente se mencionarán los que tienen mas relación con el proyecto.(Cuadro 2.9)

#### UNIVERSIDAD NACIONAL AUTÓNOMA DE MÉXICO **1999 - AUTÓNOL ESTA DE MÉXICO 1999 - AUTÓNOL**A DE MESIDAD DE MEXICO 199

### **Cuadro 2.9 Campos más utilizados en el proyecto SIG-Catastro.**

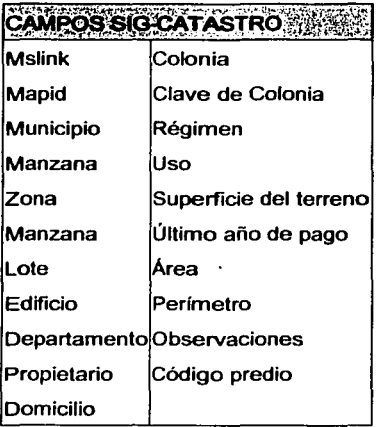

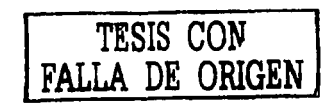

Fuente: Elaborado sobre la base de: Sistema de Información Catastral, 2000.

Los campos que se agregaron al proyecto SIG-Catastro son: Mslink, mapid, colonia, clave de colonia, área, perímetro, observaciones y código predio.

#### Fuentes cartográficas

El manejo de la información cartográfica en el municipio de Naucalpan ha tenido básicamente tres etapas:

#### Primera etapa

o La conforma el manejo de lo que se conoce como cartografías, que son levantamientos topográficos por manzana que incluyen medidas y límites por predio, construcción y niveles de construcción, superficie por predio *y* clave catastral; el año de su levantamiento fue 1972 *y* se realizó para todos los municipios del Estado de México. Antes de la realización del vuelo constituía la única fuente de información cartográfica disponible para la entidad (Figura 2.3).

······ \_\_\_ .,.\_,.\_.,,. .. -------------···-------------··--- .. .,.\_ \_\_ ,~,---,. .... \_ ......... \_\_ -..\_ ..... ~\_.

··-~.-..--~# . ... """""'"\_........,,\_~-.a-~ ··-- - - - -··-·-... ---h-.- - - ... .... \_\_ -\_

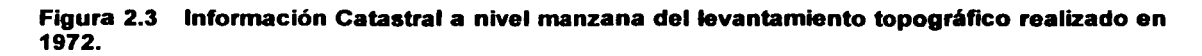

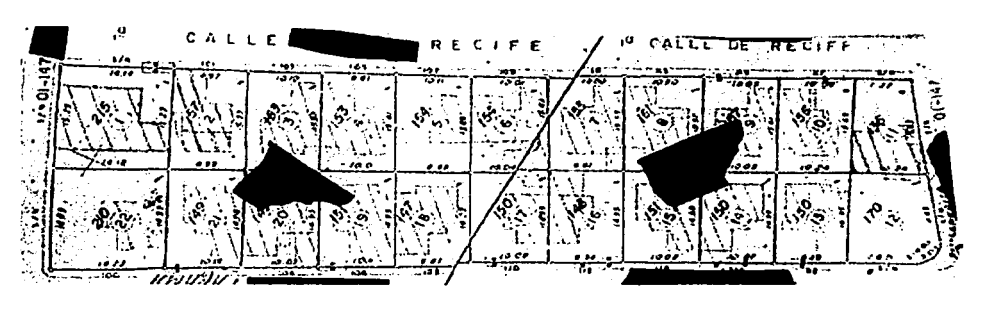

Fuente: Catastro, 1972.

### Segunda etapa

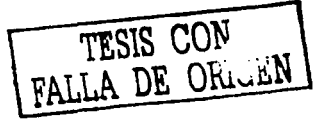

o En ésta ya se dispone de la información del vuelo, aunque se desconoce la razón por la que no se desarrolló el SIG; la función de los archivos era solamente como dibujo para ubicar y hacer el vaciado de claves catastrales de los planos impresos del vuelo (Figura 2.4). Durante muchos años se utilizaron para ubicar, actualizar y modificar límites, sin que existiera una metodología o procedimiento que controlara el manejo adecuado de la información cartográfica. A ello también deben agregarse, las modificaciones realizadas en las cartografías; de modo que el resultado fue la existencia de dos fuentes cartográficas diferentes.

#### **Figura 2.4 Planos Catastrales del vuelo fotogramétrico realizado en 1992**

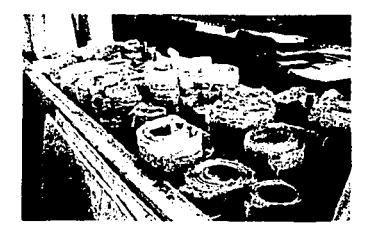

Fuente: Catastro, 1992.

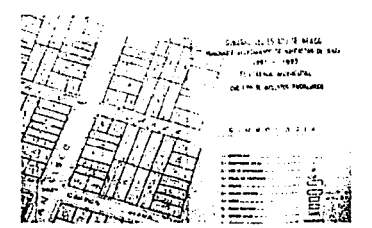

#### Tercera etapa

o Esta etapa es propiamente el manejo actual de la Cartografía a través del SIG, el propósito es lograr una sola fuente cartográfica e integrar un padrón cartográfico dentro del SIG. Para ello, tuvo que realizarse una revisión exhaustiva de las dos fuentes anteriores y con la ayuda del padrón fiscal alfanumérico, alcanzar el objetivo en lo más posible, de tener la ubicación correcta de claves y medidas, antes de ser incorporadas y empleadas en el sistema.

Sin duda, esta tarea no fue nada sencilla, si tomamos en cuenta que la información cartográfica empleada es del año 1992, los cambios ocurridos durante este tiempo son considerables y desde entonces no se había realizado actualización alguna, así como el nivel de detalle de información exige una revisión muy minuciosa. Sin embargo, el avance es muy significativo; actualmente, el 95% de los aproximadamente 126 000 predios urbanos registrados ya han sido revisados<sup>4</sup>. De modo que después de más de dos años de trabajo el proyecto del sistema de información catastral se integra de la siguiente manera:

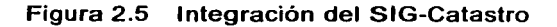

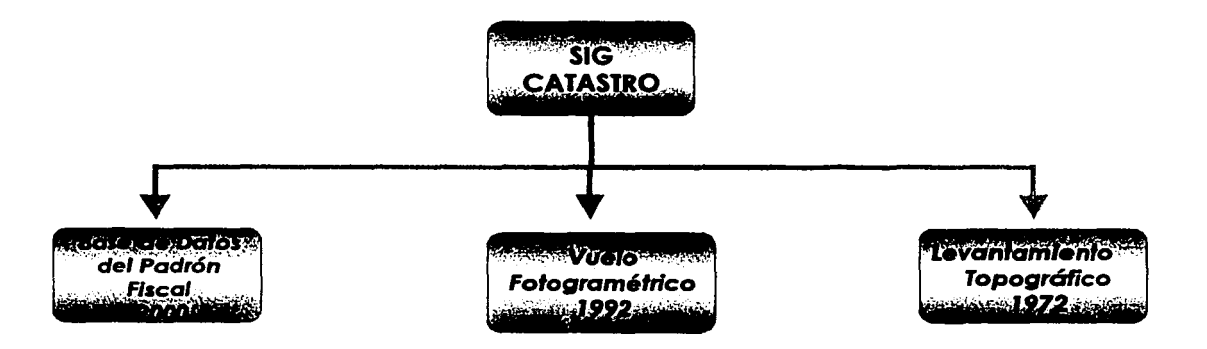

Fuente: Elaborado sobre la base de: Geoinfonnática. 2003.

# **2.5 Asignación de características al Mapa**

La definición de características dentro del proyecto, servirá para asignarlos en los mapas. Es necesario que, antes de realizar cualquier proceso de limpieza o asociación de elementos, los mapas deben tener asignadas sus características, de lo contrario, el proyecto no podrá reconocer ninguna línea si antes no fue asociada mediante las herramientas de características (Figura 2.6).

#### **Figura 2.6 Herramienta de asignación de características**

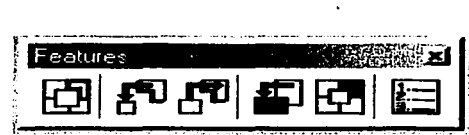

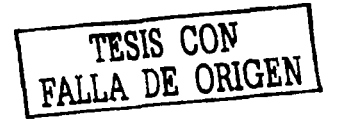

Fuente: Bentley, 1996.

Las características asignadas en el proyecto son las que se muestran en las tablas de categorías.

#### **Limpieza de la información**

Antes de que la información gráfica fuera asociada con un identificador, la base de datos tuvo que pasar por un proceso de limpieza topológica de límite de líneas duplicadas, abiertas, sobrepuestas, etc. El proceso puede realizarse por archivo o por manzana cuando la información es muy imprecisa. En el caso de la Cartografía catastral, el proceso de limpieza incluye líneas de manzana y predios. MicroStation Geographics tiene funciones para elaborar macros que agilizan los procesos de limpieza; además, cuenta con toda la barra de herramientas de MicroStation para dibujo y edición, cuando se trata de editar de manera manual. El proceso de limpieza topológica se vuelve a realizar después de que se han creado áreas y centroides. (Figura 2.7)

The commissions of controls the control of second control of the commission of the control of the control of the control of the control of the control of the control of the control of the control of the control of the cont

#### Figura 2.7 Herramienta de limpieza topológica

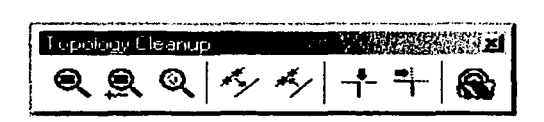

Fuente: Bentley, 1996.

### Asociación

Una vez realizada la limpieza topológica y la validación al mapa con claves correctas, se procede a la asociación con la base de datos. El elemento fundamental en este proceso es la clave de predio que servirá como el texto al que MicroStation Geographics asociará un identificador o Mslink único dentro de la base de datos. Este identificador será el punto de unión entre la base de datos y la información del mapa. (Figura 2.8).

#### Figura 2.8 Creación de Mslink a las tablas predios

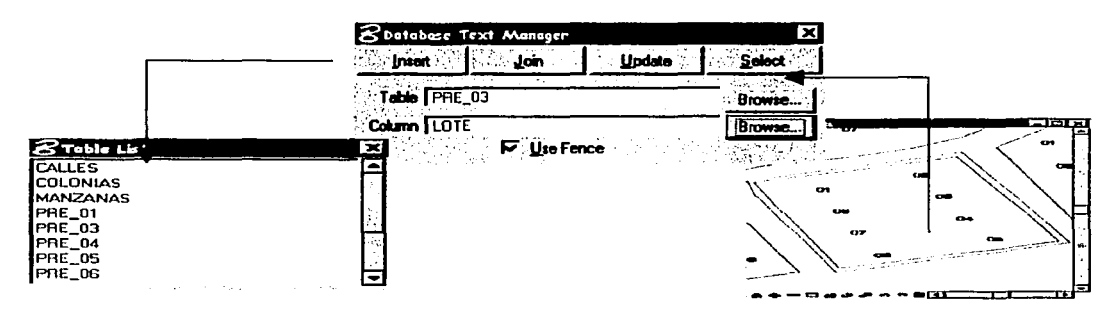

Fuente: Bentley, 1996.

### Definición topológica

La asociación topológica se realiza de dos maneras:

- Centroide líneas.
- Centroide área.

TESIS CON DE ORIGEN

El uso o ventaja que tiene emplear la asociación por *centroide-líneas* es que, durante el proceso de modificación de límites de predio o construcción, es mas sencillo cambiar y editar líneas independientes que la modificación de áreas; otra ventaja es que pueden obtenerse medidas de superficie sin que, tenga que estar asociado por área.

Por lo general, la asociación *centroide-área* (Figura 2.9), se realiza después, su utilidad es para generar las áreas que servirán para la elaboración de los mapas temáticos en MicroStation Geographics, pero sobre todo en ArcView donde las capas se determinan por áreas, líneas y puntos. También es de gran 'utilidad en el sistema de ubicación por colonia, al momento de localizar un predio, sólo con tocar el elemento área de manera automática se obtiene el área del predio, evitando el uso del cercado(fence) que requiere de más pasos.

### Figura 2.9 Creación y asociación topológica

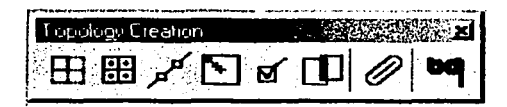

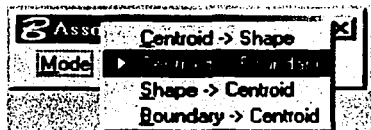

Fuente: Bentley, 1996.

Hasta aquí se ha descrito el proceso, de manera muy general, de la incorporación de la información al SIG del catastro en Naucalpan. En el siguiente capítulo se describen las aplicaciones del SIG en el catastro de Naucalpan.

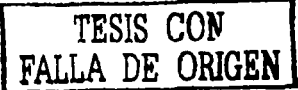

### **Notas**

- 1. Previo a la realización del proyecto por la consultoría GST-Consultores, se desconoce cual fue el uso que se le dió a la infonnaclón cartográfica, si ésta fue alterada total o parcialmente.
- 2. La base de datos del Padrón Fiscal es parte del Sistema de lnfonnación Catastral denominado SICA *y* que se emplea para las consultas fiscales en el departamento de Catastro.
- 3. Las cartografías son levantamientos topográficos por manzana con la infonnación geométrica, limites, construcciones y clave de cada predio, realizados en 1972. Fuente directa en el archivo del departamento de catastro.
- 4. Este trabajo se ha logrado con un equipo confonnado por cuatro personas responsables del desarrollo del SIG-Catastro.

# CAPITULO 3

# USO Y MANEJO DE LA CARTOGRAF(A CON UN SIG EN EL CATASTRO DE NAUCALPAN

### 3. 1 Uso de la Cartografía catastral en Naucalpan

El uso de la Cartografía catastral en el ámbito municipal de Naucalpan se puede resumir en la figura 3.1

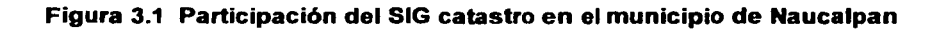

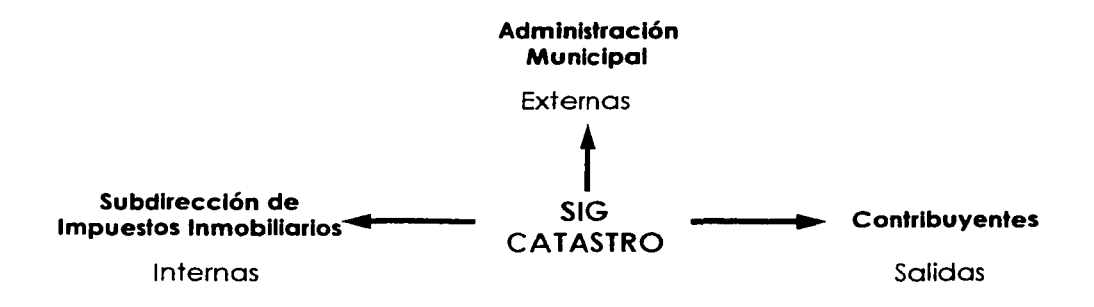

Fuente: Elaborado sobre la base de: Geoinformática, 2003.

### Subdirección de Impuestos Inmobiliarios

#### a. Actualizaciones

Uno de los mayores logros que se han obtenido en el manejo de la información cartográfica, es el uso y manejo de la información cartográfica mediante la administración y automatización del SIG, estos han sido significativos, entre ellos se pueden mencionar:

- la asociación de la Información del padrón fiscal y los archivos gráficos.
- Limpieza y depuración de la cartografía catastral.
- Asignar y actualizar correctamente, claves catastrales.
- Modificación de predios por fusiones o subdivisiones.

En el cuadro 3.1 se presentan los datos de las manzanas y predios revisados y asociados con el sistema (base de datos de contribuyentes registrados en el padrón fiscal).

Cuadro 3.1 Usos de la cartografía catastral en Naucalpan

| שעם היה בכירות הקורים ולאחר לאומרים מומרים מספרות |                 |            |         |                    |
|---------------------------------------------------|-----------------|------------|---------|--------------------|
|                                                   | <b>Manzanas</b> | % Manzanas |         | Predios   % Predio |
| <b>Asociados</b>                                  | 5776            | 97.34      | 123723  | 98.49              |
| Por Asociar                                       | 158             | 2.66       | 1902    | 1.51               |
| Total                                             | 5934            | 100.00     | 125 625 | 100.00             |

Fuente:Geoinformática, 2003.

En promedio, se tiene un porcentaje de avance del 98% y sólo falta por asociar los predios de la zona 18, como se muestra en la figura 3.2.

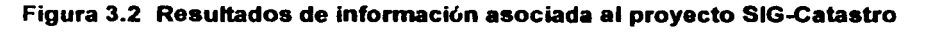

Porcentaje de Avance  $\blacksquare$ 111-11-11 100 **/ 1.1.1.1** 24 90 / 80 r1 70  $\frac{1}{2}$   $\frac{1}{2}$  $-1$  1-~ 60  $-\mathbb{I}$  $\Box$  i. r. r.  $\Box$   $\Box$   $\Box$   $\Box$  $\frac{1}{\sqrt{2}}$ so/~ - --{| 1 - {| 1 | 1 | { ---- 40 / 30 / 1--- <sup>~</sup><sup>~</sup>- > 1- -~  $\vdash$  $20$ 10./ !- .t ~ p-. r-l t'. ~  $\mathbf{L}_{\mathbf{z}\mathbf{z}}$ TESIS (NOM o~  $01$ 03  $04$ 05 06 07 08 09 10 18 FALLA C Predios en Sistema D Manzanas en Sistema DElaboroclón de Temóticos

Fuente:Geoinformática, 2003.

,..:¡¡,.;;;¡-- ·----- -------------------·------------------------- ---------------- -

Los mapas temáticos elaborados hasta el momento tienen información de predios omisos y diferencias de supeñicie. La finalidad es proporcionar la información sobre irregularidades de los predios así como su ubicación correcta.

#### *b.Consultas*

Para ubicar predios y hacer consultas de la base de datos mediante el SQL Manager y el uso de los operadores, es posible seleccionar de los 47 campos existentes sólo aquellos que contienen la información que deseamos ·consultar y que el sistema ubique el predio consultado (Figura 3.3).

### Figura 3.3 Consultas en el SIG-Catastro

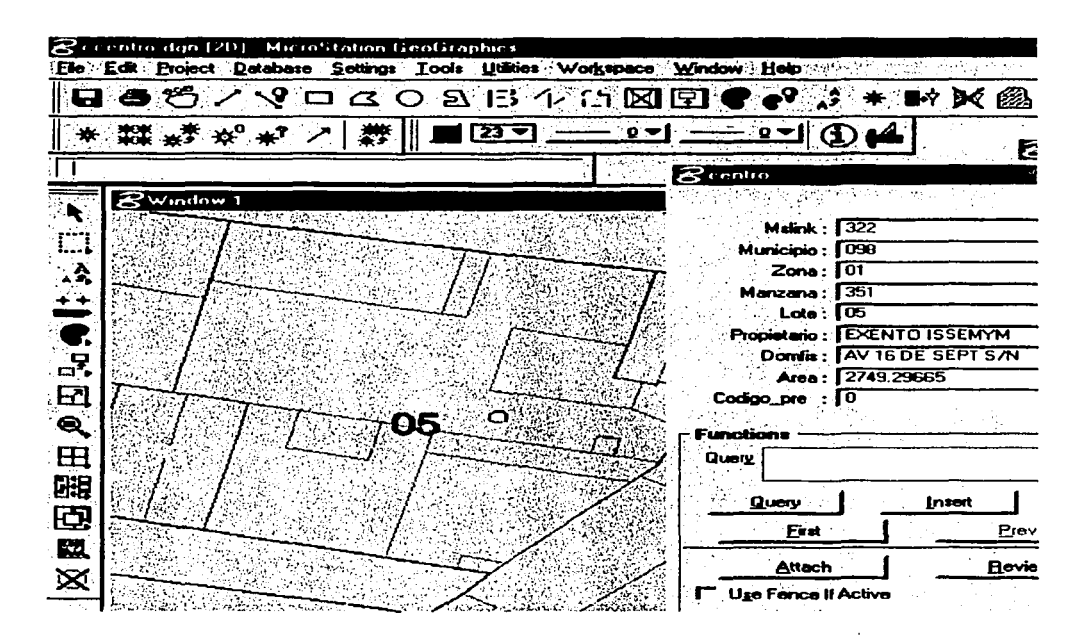

Fuente: Elaborado sobre la base de: Catastro, 1992.

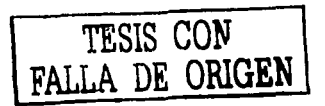

#### c. Consulta por colonia

Se ha logrado realizar un subsistema de consulta por colonia en ventanilla, con este sistema es posible ubicar al contribuyente con sólo dar algunos datos de la colonia como calle, manzana o número de lote; en forma inmediata, el sistema localiza el predio(Figura 3.4). Los datos que proporciona el sistema son las medidas del predio, superficie, número de lote, colindantes; la consulta de la base de datos aún no se integra en este sistema a través del SQL Manager, en tanto no quede integrado completamente el proyecto. Para realizar la consulta en base de datos existe un programa denominado, Sistema de Catastro (SICA) que cuenta con todo el padrón fiscal actualizado de contribuyentes.

Por otra parte, cabe aclarar que el sistema de colonia sólo es de lectura, el ubicador no puede hacer cambios, de hecho las herramientas del menú principal están configuradas para visualizar y para obtener medidas. Los cambios se realizan directamente en el SIG mediante oficio y sólo el personal del área de Geograffa Informática está autorizado para hacer dichas modificaciones.

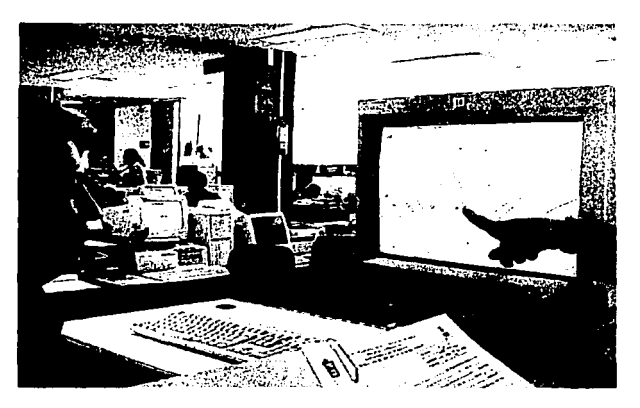

#### Figura 3.4 Subsistema de consulta en ventanilla

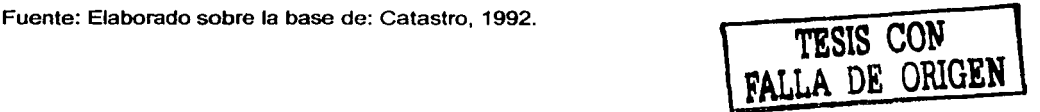

#### **d. Planos manzaneros**

Un plano manzanero tiene información relacionada con la situación particular de un predio, sus colindantes, medidas, superficie del predio, clave catastral y datos del propietario necesarios para trámites y cuestiones de carácter legal (Figura 3.5).

#### **Figura** 3.5 **Plano manzanero**

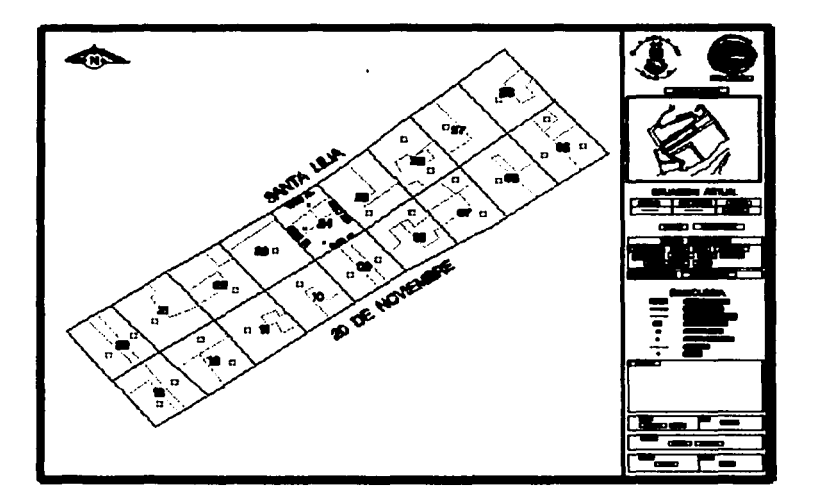

Fuente: Elaborado sobre la base de: Catastro, 1992.

# **Administración municipal**

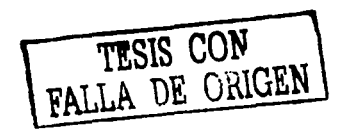

El SIG de catastro es el único sistema cartográfico que trabaja continuamente y por las características de la información es el más completo y confiable con que cuenta el municipio de Naucalpan hasta el momento. Por tal razón, proporciona información y da apoyo a otras direcciones como Desarrollo Urbano, Obras Públicas, OAPAS (Organismo de Agua Potable Alcantarillado y Saneamiento), Informática Administrativa, Patrimonio Municipal y Presidencia Municipal a través de consultas, impresión de planos o en archivos con toda la información cartográfica del catastro que ellos han usado como base para desarrollar sus propios sistemas.

# **Contribuyentes**

~~

La Dirección de Informática Administrativa, a través de los servicios de una consultoría, se dió a la tarea de conformar la información cartográfica y base de datos de todo el municipio, con el fin de integrar una sola fuente *y* mostrarla en la página www. naucalpan.gob.mx.

Al efectuar la revisión, la consultoría determinó que la información cartográfica del SIG-Catastro es la más actualizada y confiable, por lo que decidió utilizarla como base cartográfica en la construcción de la página de internet y de los subsistemas de OAPAS y Desarrollo Urbano.

En el caso de la información del catastro es posible consultar toda la información catastral con los datos cartográficos y de la base de datos como: clave catastral, nombre de propietario, domicilio, uso de suelo, superficie de terreno, superficie construida, adeudos, así como su localización en el mapa con la información del predio con sus límites y niveles de construcción.

Sin duda este avance es significativo por el hecho de que la información puede ser consultada desde cualquier lugar sin tener que recurrir a las oficinas de catastro; sin embargo, hay que reconocer que aún no existe el vinculo que permita mostrar las actualizaciones hechas en el SIG-Catastro, por lo que la información mostrada en Internet puede variar.

# 3.2 Mapas temáticos

Se eligió en este trabajo una de las 231 colonias del área urbana del municipio, para presentar, a manera de ejemplo, los resultados de los mapas de uso de suelo, predios omisos y diferencias de superficie de la colonia Centro de Naucalpan.

Como su nombre, lo indica la colonia se ubica en el centro del municipio, dentro de la categoría de pueblo, con una superficie aproximada de  $644$ , 000 m<sup>2</sup>, el uso de suelo es diverso, de los cuales destaca el comercial, habitacional y, en menor medida, el equipamiento e industrial. Al norte colinda con el palacio municipal en la colonia el Mirador y con el Periférico; al oriente, con la colonia el Conde; al sur con los parques industriales Atoto, Tlatilco y Marte; al oeste, con la colonia Loma Taurina, Adolfo López Mateas y la unidad Morelos. Se eligió esta colonia por su heterogeneidad de uso de suelo, con la finalidad de poder representar el mayor número de casos posibles (Figura 3.6).

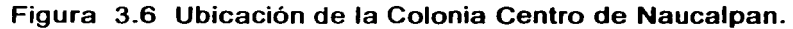

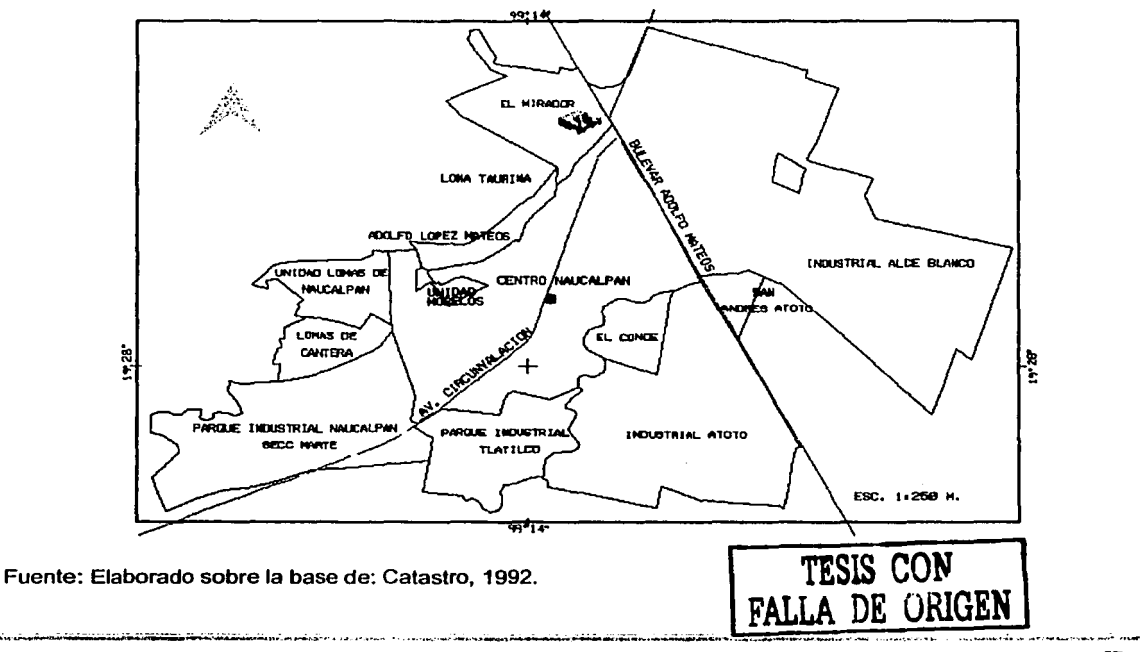

UNIVERSIDAD NACIONAL AUTONOMA DE MÉXICO

La presentación de esta información, por colonia, tiene como propósito aportar el mayor número de elementos para la identificación y análisis de aquellos predios que tienen algún tipo de irregularidad a través del manejo de un SIG.

# Uso de suelo

Esta colonia se conforma por 755 predios, de los que el 70% está registrado como habitacional; al norte, se ubican en mayor número los predios de tipo habitacional; al centro, uso comercial; y al sur y oriente, ocupación industrial (Figura 3.7). Sin embargo, en la realidad existe un número considerable de predios con uso diferente al manifestado y, por lo tanto, sin actualizar.

Para constatar estas irregularidades se realizó un recorrido por la avenida Circunvalación, que cruza la colonia de norte a sur con el propósito de verificar los predios que tienen un uso diferente al manifestado (Figura 3.8). Se encontró que, de aproximadamente 130 predios recorridos, el 46% presenta un uso diferente al manifestado; casi la mitad de ellos tienen un uso comercial, de los cuales se pueden mencionar escuelas, hoteles y bares que en el padrón fiscal están registrados como uso habitacional.

# Predios omisos

Se conoce como predio omiso aquel que no se encuentra registrado en el padrón fiscal pero que físicamente existe sobre el terreno y nunca se han realizado pagos por impuesto predial.

En la colonia Centro existen algunos predios de equipamiento como iglesias, hospitales, mercados y escuelas públicas que están exentos del pago de impuestos. En la figura 3.9 se muestra la ubicación de 31 predios omisos que, en total, suman una superficie de 24,300 m<sup>2</sup> sin recaudar, similar a poco menos de la superficie correspondiente al Toreo de Cuatro Caminos  $(27,000 \text{ m}^2)$ .

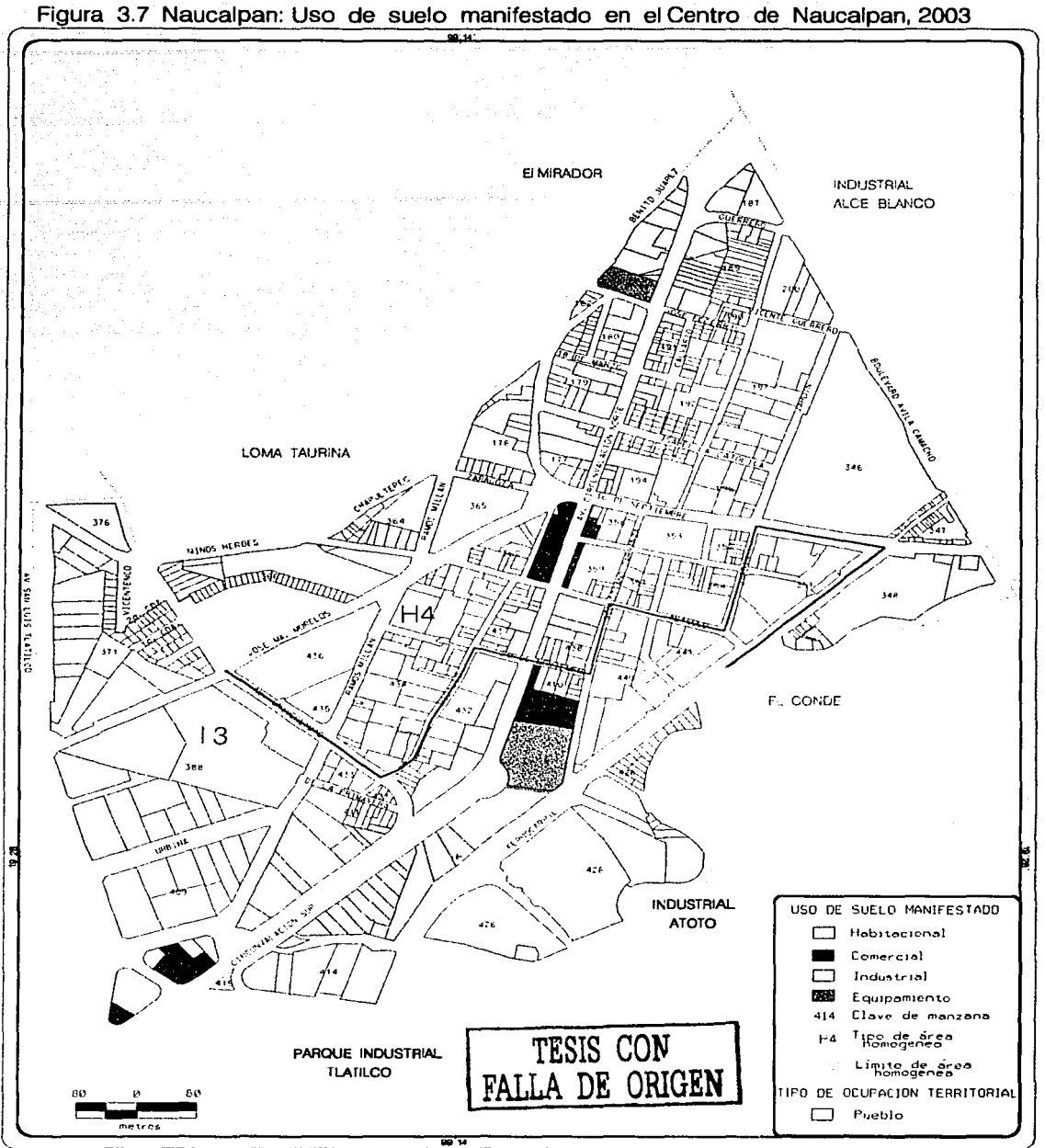

Fuente: Elaborado sobre la base de: Cartografía, 1992.

59

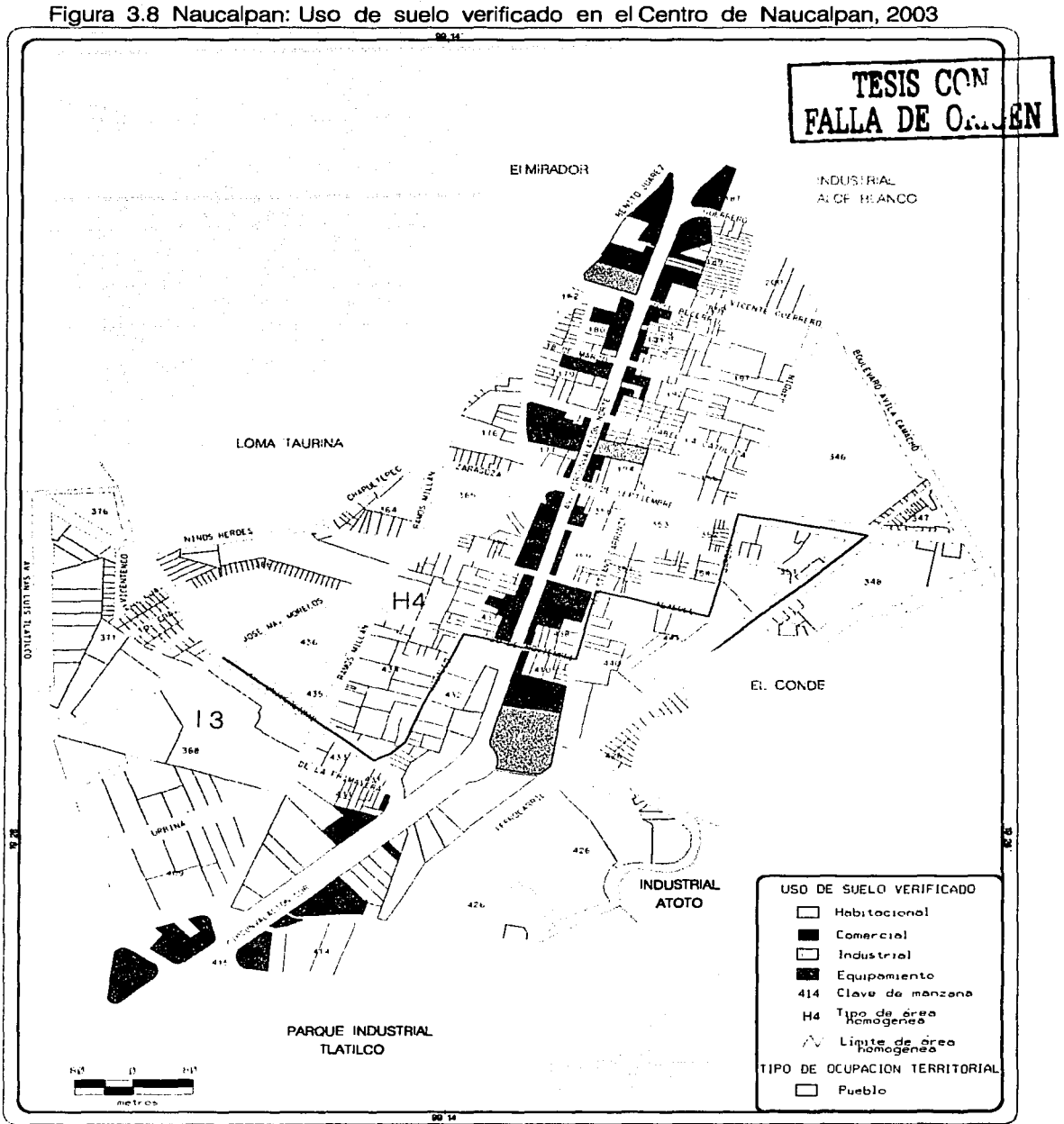

.. ,. ----i=u-eñie:ETEiborado sobre la base de: cartogra 1a, 1992.

60

# Diferencia de superficies

Mediante consultas con el SOL es posible determinar dónde, quiénes y cuánto es el monto de la diferencia que manifiestan los contribuyentes en el pago de impuestos. Con el campo de áreas de superficie que genera MicroStation Geographics y el campo de superficie de terreno del padrón fiscal es posible obtener esta información que puede ser consultada en pantalla, obtener un reporte con los datos o una impresión con rangos y ubicación como se muestra en la figura 3.9.

De esta consulta, resulto una diferencia de aproximadamente  $20,430$  m<sup>2</sup> de la superficie de la colonia que no está manifestada, equivalente a poco más del 3 % de la superficie total. Esto se debe, en gran parte, a que no existe un control cuando se ingresan los documentos y se verifique que la superficie manifestada sea físicamente la misma.

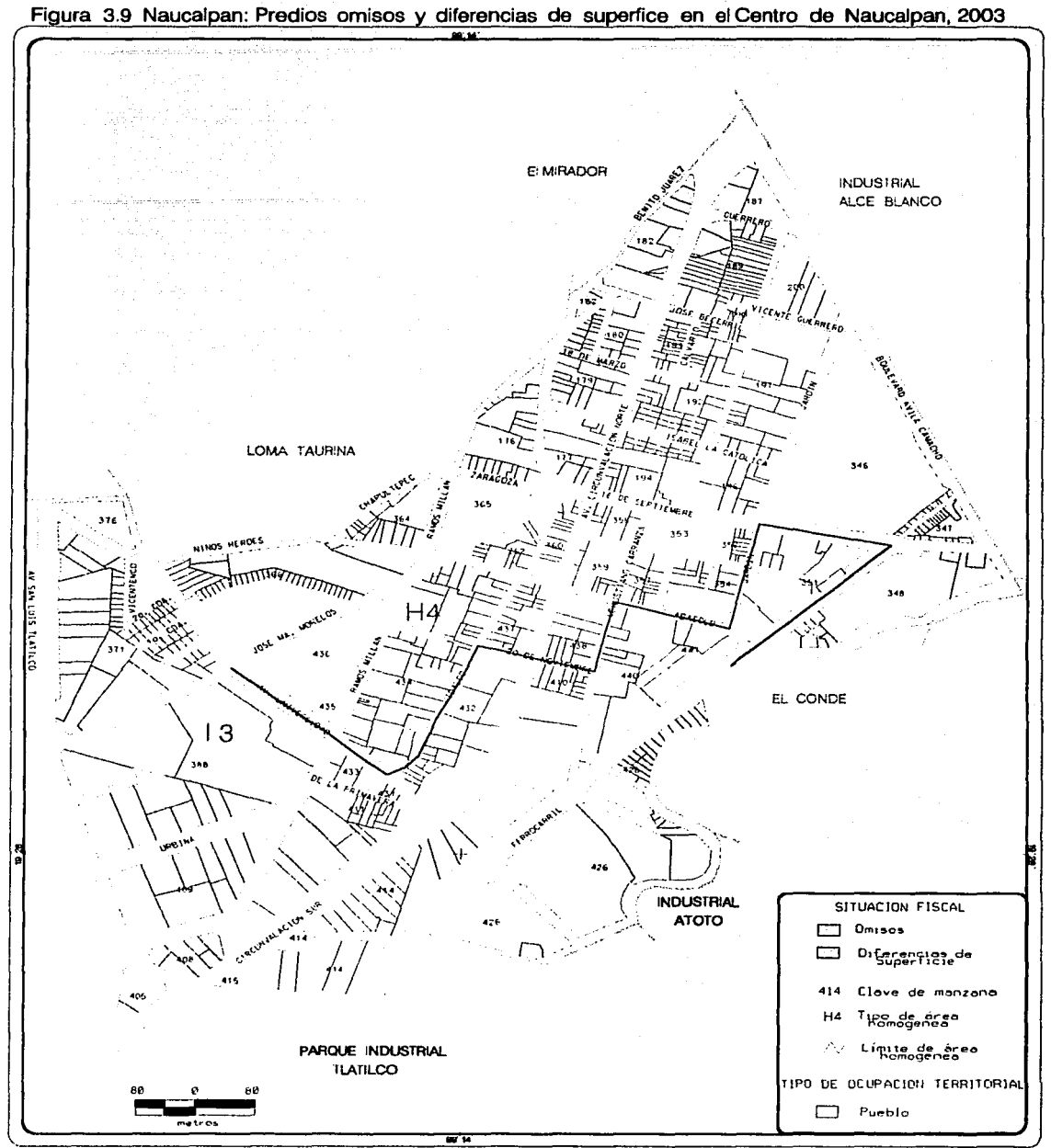

Fuente: Elaborado sobre la base de: Cartografía, 1992.

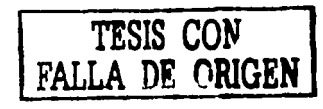

# 3.3 El manejo del software en catastro

Aunque no existe un software específico que dé solución a todos los problemas para la administración cartográfica del catastro en un SIG, la experiencia en el manejo de MicroStation Geographics V.7.1 y ArcView 3.2, en el catastro de Naucalpan, muestra las ventajas y desventajas siguientes:

#### Ventajas

- MicroStalion Geographics permite editar líneas con gran facilidad y cuenta con varias opciones que incluyen las de limpieza topológica.
- Permite asociar áreas y líneas con un mismo centroide.
- Realiza mediciones con precisión y de diferentes modos.
- Es posible conectar con bases de datos grandes mediante Oracle u ODBC.
- Los archivos de importación y exportación son compatibles con otros formatos como dxf, o dwg, sin problemas.
- Los archivos \*.dgn son fáciles de leer en otros programas como Are Wiew, Mapinfo, o AutoCad Map.
- Es posible generar macros que ayudan mucho en los procesos de limpieza y liga de información con la base de datos.
- Sólo genera un archivo de dibujo y otro para la base de datos.
- Se puede imprimir con escalas exactas.
- El ambiente de trabajo es amigable y sencillo.

#### Desventajas

- Las opciones para elaboración de mapas temáticos son limitadas.
- Debe adquirirse por separado el módulo de manejo de coordenadas geográficas para el manejo de proyecciones. La versión v8 de Geographics ya incluye este módulo.
- Las consultas con el SQL Manager requieren de más pasos para obtener la información.

the first that is experienced the response of the con-

- El lenguaje de programación MOL es más complicado que otros programas.
- El soporte técnico es insuficiente para el manejo de aplicaciones específicas.

Cabe aclarar que MicroStation Geographics no es el único módulo de SIG, del grupo Bentley; existen otros módulos como Geocoordinator, Descartes, Geoexchange, Geoparcel, destinados para desarrollar aplicaciones SIG.

#### ArcView

which are not considered and considerations of the construction of the construction of the construction of the construction of the construction of the construction of the construction of the construction of the constructio

El uso de este programa es relativamente reciente, fue adquirido con la finalidad de complementar las tareas que en MicroStation Geographics se dificultan. Una de las ventajas más importantes es que ArcWiew puede desplegar el proyecto de MicroStation Geographics, sin ninguna dificultad. Al activar el modo Cad Reader, la información de los mapas se muestra tal cual, sin alteración de textos, líneas o colores, la base de datos se puede desplegar mediante una conexión SQL, y es posible realizar consultas y elaboración de mapas temáticos sin tener que importar a formato shape. Entre otras ventajas se pueden mencionar:

- La información se puede ordenar por capas con la posibilidad de resaltar los elementos de mayor interés.
- Las opciones para la elaboración de mapas temáticos son amplias y diversas.
- Las consultas *y,* en general, el manejo del SQL es muy sencillo de operar.
- La calidad de impresión es mejor que la de MicroStation Geographics.

En resumen, el uso de ArcView, ha resultado un buen complemento para el manejo y análisis del proyecto de MicroStation Geographics; no es posible hacer una comparación, dado que ambas plataformas están orientadas para realizar diferentes funciones. MicroStation Geographics cumple mas la función de un SIG y ArcView de un Sistema AM-FM (Automated Mapping y Facility Management), destinado al despliegue y análisis de información construida en un SIG.

·-·-- .. , \_\_ ., ................ ~.\_.\_.--\_, .. '~- -· ....... \_,.,\_ ~.

# Geomedia Professional

También se han realizado pruebas con el programa de Geomedia Professional, lo interesante es destacar que la estructura del proyecto de Microstation Geographics, es muy similar a la de Geomedia y, por ello, la compatibilidad de ambos programas; de hecho varias de las herramientas son iguales o muy parecidas al ambiente de Microstation Geographics. La gran ventaja de Geomedia es su facilidad de análisis de información, los archivos se guardan como una tabla de access, lo que significa que, el gráfico se agrega como un campo más a una tabla de base de datos.

#### Hardware

En catastro, el área de Geografía Informática se conforma por cuatro personas, se dispone de cuatro equipos de cómputo, las características de las máquinas son:

- 2 Pentium IV a 1.7 Mhz, disco 80 Gb, memoria RAM 256.00 Mb
- 1 Pentium 111 a 933 Mhz, disco 20 Gb, memoria RAM 64.00 Mb
- 1 Pentium Pro a 200 Mhz, disco 5 Gb, memoria RAM 64.00 Mb
- 1 Plotter HP DesingJet 750C Plus
- 1 Impresora HP LaserJet 6L
- 1 Tableta digitalizadora Summagraphics de 1.20m. \* 1.00 m.

Las cuatro máquinas están conectadas en red interna y a un servidor en la unidad lógica denominada (P\:planos) en él se ubica y administra la información del proyecto SIG.
## **CONCLUSIONES**

La información cartográfica de catastro tiene una función importante para los municipios, en él se ubica la célula del territorio, en él quedan plasmados los más mínimos detalles de la conformación del espacio, valor, dimensión, usos, así como los datos de quien lo habita. Sin embargo, esta información en el municipio de Naucalpan sólo se ha empleado con fines recaudatorios. Por lo que es importante establecer las normas y técnicas cartográficas para la integración de un SIG municipal.

El uso y manejo de la cartografía ha dejado varias experiencias que se han logrado en el desarrollo del sistema de información geográfica del catastro de Naucalpan:

- 1. Implementar las condiciones para la automatización de la información catastral.
- 2. Administrar la información cartográfica a través de un SIG.
- 3. Generar y mostrar los resultados de la situación catastral de los predios urbanos del municipio.

De estos puntos, el primero fue fundamental en la conformación del SIG, ya que demando la revisión minuciosa de la información de dos fuentes cartográficas (cartografías y planos de restitución) con la base de datos de aproximadamente 126 000 registros existentes. De modo que, al incorporarse al sistema, ya no existieran claves duplicadas, mal ubicadas, ni mal asignadas, así como líneas duplicadas y correspondientes a un solo registro en la base de datos.

Respecto a los resultados de la información obtenida en la colonia Centro de Naucalpan dejan de manifiesto, aun cuando la Cartografía no es actualizada, que existen muchas irregularidades en la manifestación de bienes, diferencias de superficies y usos de suelo diferentes a los manifestados y, por otro lado, el retraso en el pago de impuestos, sin dejar de mencionar los predios omisos que, definitivamente, no han realizado pago alguno.

Pero lo más interesante es que ahora es posible saber dónde se encuentran localizados los predios con alguna irregularidad, la cantidad de superficie no manifestada *y* el monto de la cantidad no ingresada al municipio. Los datos pueden ser consultados desde una manzana, una colonia, zona o por el tipo de uso de suelo: industrial, habitacional o comercial.

De tal manera que ahora el Departamento de Catastro, con la información generada por colonias, tiene un panorama más real del estado actual en materia de recaudación y está en posibilidad de encaminar sus esfuerzos a regularizar todas las anomalías fiscales existentes.

Si bien los alcances en la administración de la información cartográfica han sido significativos, también es importante señalar que aún falta mucho por hacer en la parte de actualización del sistema como la realización de un vuelo fotogramétrico, que permita actualizar la información existente al vuelo realizado en 1992 y la conformación de un equipo de Topografía con el propósito de tener información real del territorio, no sólo para las funciones catastrales, sino en general para la administración municipal que tiene que ver con el análisis y representación territorial.

De tal manera, que quien se dedica al análisis del territorio, y en particular el geógrafo, tiene aquí un campo para desarrollar *y* proponer un mejor uso del espacio *y* una adecuada administración de los recursos, así como generar. administrar *y* mostrar información cartográfica veraz; establecer un vínculo de comunicación e información entre los residentes y su municipio a través del uso de los SIG.

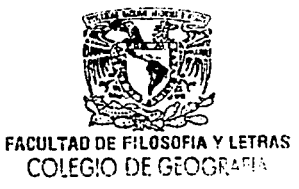

وأوديت والمحامين كالرادا والأراكس وأرطبه لمعاويتهم والمتعاقبة للأقطاء وتواميهم

## **BIBLIOGRAFÍA**

- Aronoff, S. (1993). Geographic lnformation Systems. A Management Perspective. WDL publications: Canadá.
- Blachut, Teodor J. (1980). Cartografía y levantamientos urbanos. Dirección General de Geografía del Territorio Nacional: México.

Bentley. (1996). MicroStation Geographics. Bentley Systems: USA. ·.-.;~·.::.,·.:· .'.·,~~-~<~: ,-·.:'·;··--,.~ .. h'-: , -';·~~-¡ ;·;·,. ,e,' .... ,- *·-·-.¡·.*  , .. ,. '-"-' :·~'.<.~:-:/<> :::;/;·'-:'.\_.·: .. " -~>:'·. :.:;;'/: ... · ':·.·;:."; .. l '' 1 "( . \_.,,... :';l·, .. ,-

*...* "·.~----~;:\_::~<·--~:\_:\ --,.···:'., *'--!"* ; --;·.~--- . - - . .• ., ' - ·--~:-~---.',:<:~'.--: ·,··~:;:;) *'•:''.',.* :·~ -.. ~>~;-º:·--. - -~·:·:~~-·-. \_\_ ·'·;: *:\_:* 

Caron Claude; Bedard Yvan. (1994). Geographic Information Systems Theory Diploma in;G,/S;,;' UNAM: Mexrco. · .·· , .. : . . . ·:?:S::('~~;r!}p,;; ; ..

Castellanos Fajardo L. A. (1993). Sistemas de Información Geográfica. Tesis de Licenciatura. Facultad de Ingeniería ENEP Aragón; UNAM: México.

.<br>Constitución Política del Estado de México. (2002) y E.U.M. SISTA: México.

Díaz Samano P., Nájera Hernández R. (2001). Aplicación de un Sistema de Información: Geográfica. para la Administración: del Catastro: en: el Municipio de Toluca Tesis de Licenciatura. Facultad de Geografía. UAEM: Estado de<br>México.<br>.

Dieterich Heinz: (1996). Nueva Gula para la Investigación Científica: Ariel: México.

Dobner Ebert:::AL.Y. (1978): Memorias de las Jornadas Técnicas de Catastro. Tesorería del Distrito Federal: México.

----------. (1982). Sistemas Catastrales México. Concepto: México~

- Domínguez, T.E., lturbe, P.A., Reyna, S.F. (1998). Sistemas de Información Geográfica para el Inventario y Análisis de los Recursos Bióticos del Estado de México. Tesis de Licenciatura. Facultad de Geografía. UAEM: Estado de México.
- Environmental Systems Research lnstitute (1998). lntroduction to Are View GIS. Environmental Systems Research Institute Inc. California.
- Geoinformática. (2003). Reporte de avances del proyecto SIG-Catastro. Departamento de Catastro. H. Ayuntamiento- de Naucalpan de Juárez. Documento inédito.
- Guimet, Pereña, J. (1992). Introducción Conceptual a los Sistemas de Información Geográfica (SIG). Cowgrafic/Litosmap: Madrid:
- Gutiérrez.Púebla J., Michael Gould. (1994). Sistemas de Información Geogrófica. ·síntesis: Madrid.
- H. Ayuntamiento de Naucalpan de Juárez. (2000). Plan de Desarrollo Municipal 2000- 2003. H. Ayuntamiento de Naucalpan Juárez: Estado de México.
- -----. (2001 ). Carpeta de Información Estadística y Económica de Naucalpan. Dirección General de Desarrollo y Fomento Económico. Naucalpan Estado de México.
- INEGI. (1994). Nociones elementales de fotografía aérea para su aplicación en contra/de calidad cartogrófico. Instituto Nacional de Estadística. Geografía e Informática. Aguascalientes: México.
- López Levi L. (1994) Mercado Inmobiliario Habitacional en la Ciudad de México: Un Sistema de Información Geográfica. el caso de la delegación Miguel Hidalgo. Tesis de Maestría. División de estudios de posgrado. Facultad de Filosofía y Letras. UNAM: México.

Peuquet & Marble. (1990). lntroductory Reading in Geographic lnformation Systems. Taylor & Francis: Gran Bretaña.

UNIVERSIDAD NACIONAL AUTONOMA DE MÉXICO **1999 - SEGONOMA DE MÉXICO 1999 - CONTRA**BILIDAD DE 1999 - 1999 - 1999 -

ESTA TESIS NO SALl.  $\mathcal{N} \subseteq \mathcal{N} \subseteq \mathcal{$ 

Procuraduría Fiscal. (2002). Prontuario de Legislación Fiscal 2002. Secretaria de Finanzas y Planeación. Gobierno del Estado de México. Toluca: México.

Prospectiva Informática y Administrativa. (l 997). Proyecto Integral de Modernización Catastral. Tesorería Municipal H. Ayuntamiento de Naucalpan de Juárez. Documento inédito.

- Rodríguez Reyes V. "Hacia la Adopción de Estándares en los Registros de Gobierno". en Política Digital. Febrero/Marzo 2003. Año 2. Número 8. México. pp 42-43.
- Sistema de Información Catastral. (2000). Base de datos del Padrón Fiscal, Departamento de.Catastro. H Ayuntamiento de Naucalpan de Juárez.
- Vela Cuevas l. "Proyecto de Ley de Registro del Territorio". en Política Digital. Febrero/Marzo 2003, Año 2. Número 8. México. pp. 48-50.

## **Cartografía**

Catastro. (l 972). Planos catastrales del área urbana del municipio de Naucalpan de Juárez 1972. Escala 1 :1. 000. H. Ayuntamiento de Naucalpan de Juárez.

----------. (1992). Cartografía digital del área urbana del municipio de Naucalpan de Juárez 1992. Ese. 1: 1,000. H. Ayuntamiento de Naucalpan de Juárez.

. ····----~---··--·- . . ....... -· ........ -··-~\_,;\_, '"" ··~- ... ---··-·-~'""'··~. \_. ..... ~. ---~ ... ,., ..... -···- •··· \_ .... .

## **Paginas web consultadas**

www.cesga.es\index.html www. colima.gobmx/serevicios/leyes/levorgánica.html www. Naucalpan.gob. mx